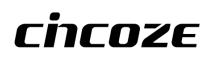

# CO-100/P2002 Series

# **User Manual**

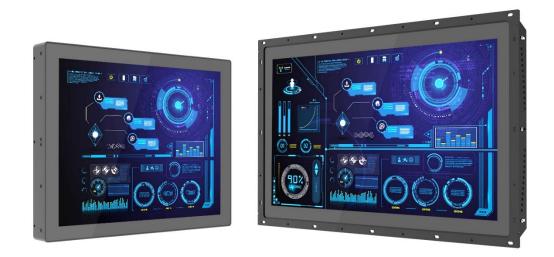

## **Open Frame Panel PC**

6th Gen. Intel<sup>®</sup> Core<sup>™</sup> Processor U Series Fanless Touch Panel PC with CFM & CDS Technology

# Contents

| Preface                                 | 5  |
|-----------------------------------------|----|
| Revision                                | 5  |
| Copyright Notice                        | 5  |
| Acknowledgement                         | 5  |
| Disclaimer                              | 5  |
| Declaration of Conformity               |    |
| Product Warranty Statement              |    |
| Technical Support and Assistance        | 8  |
| Conventions Used in this Manual         | 8  |
| Safety Precautions                      | 9  |
| Package Contents                        | 10 |
| Ordering Information                    | 10 |
| Chapter 1 Product Introductions         | 12 |
| 1.1 Overview                            | 13 |
| 1.2 Highlights                          | 13 |
| 1.3 Key Features                        | 14 |
| 1.4 Hardware Specification              | 15 |
| 1.4.1 CO-119C-R10/P2002 Series          | 15 |
| 1.4.2 CO-W121C-R10/P2002 Series         | 20 |
| 1.5 System I/O                          | 25 |
| 1.5.1 Front                             | 25 |
| 1.5.2 Rear                              | 25 |
| 1.5.3 Left                              | 26 |
| 1.5.4 Right                             | 26 |
| Chapter 2 Switches & Connectors         | 27 |
| 2.1 Location of Switches and Connectors | 28 |
| 2.1.1 Top View                          | 28 |
| 2.1.2 Bottom View                       | 29 |
| 2.2 Definition of Switches/Connectors   | 30 |
| 2.3 Definition of Switches              | 31 |
| 2.4 Definition of Connectors            | 34 |
| Chapter 3 System Setup                  | 39 |
| 3.1 Removing the Top Cover              | 40 |
| 3.2 Installing Half Size Mini PCIe Card | 41 |
| 3.3 Installing Full Size Mini PCIe Card | 43 |
| 3.4 Installing mSATA Card               | 44 |
| 3.5 Installing Antenna(s)               | 45 |

|      | 3.6 Installing SO-DIMM Memory                  | .47  |
|------|------------------------------------------------|------|
|      | 3.7 Installing PCI(e) Card (for P2002E only)   | .48  |
|      | 3.8 Installing Thermal Pad of Thermal Block    | .50  |
|      | 3.9 Installing Top Cover                       | .51  |
|      | 3.10 Installing SIM Card                       | .52  |
|      | 3.11 Installing CFast Card                     | .53  |
|      | 3.12 Disassemble the CO Display Module         | .54  |
|      | 3.13 Installing SATA Hard Drive at Front Panel | .55  |
|      | 3.14 Installing SATA Hard Drive on Bottom Side | .57  |
|      | 3.15 Installing Standard Mount                 | .60  |
|      | 3.15.1 Fixing from front side                  | . 61 |
|      | 3.15.2 Fixing from rear side                   | . 62 |
|      | 3.16 Installing Flat Mount                     | .63  |
|      | 3.16.1 Fixing from front side                  | . 68 |
|      | 3.16.2 Fixing from rear side                   | . 69 |
|      | 3.17 Disassemble the mounting brackets         | .70  |
| Chap | oter 4 BIOS Setup                              | .72  |
|      | 4.1 BIOS Introduction                          | .73  |
|      | 4.2 Main Setup                                 | .74  |
|      | 4.2.1 System Date                              | . 74 |
|      | 4.2.2 System Time                              | . 74 |
|      | 4.3 Advanced Setup                             | .75  |
|      | 4.3.1 ACPI Settings                            | . 75 |
|      | 4.3.2 AMT Configuration                        | . 76 |
|      | 4.3.3 PCH-FW Configuration                     | . 76 |
|      | 4.3.4 F81866 Super IO Configuration            | . 77 |
|      | 4.3.5 Hardware Monitor                         | . 78 |
|      | 4.3.6 S5 RTC Wake Settings                     | . 79 |
|      | 4.3.7 Serial Port Console Redirection          | . 79 |
|      | 4.3.8 CPU Configuration                        | . 80 |
|      | 4.3.9 SATA Configuration                       | . 81 |
|      | 4.3.10 CSM Configuration                       | . 82 |
|      | 4.3.11 Asmedia SATA Controller Configuration   | . 84 |
|      | 4.3.12 USB Configuration                       | . 85 |
|      | 4.4 Chipset Setup                              | .86  |
|      | 4.4.1 System Agent (SA) Configuration          | . 86 |
|      | 4.4.2 PCH-IO Configuration                     | . 87 |
|      | 4.5 Security Setup                             | .89  |
|      | 4.5.1 Administrator Password                   | . 89 |

| 4.5.2 User Password                          | 89  |
|----------------------------------------------|-----|
| 4.6 Boot Setup                               | 90  |
| 4.7 Save & Exit                              | 91  |
| Chapter 5 Product Application                | 92  |
| 5.1 Digital I/O (DIO) application            | 93  |
| 5.1.1 Digital I/O Programming Guide          | 93  |
| 5.2 Digital I/O (DIO) Hardware Specification | 101 |
| 5.2.1 P2002 DIO Connector Definition         | 102 |
| Chapter 6 Optional Modules and Accessories   | 104 |
| 6.1 Location of the Connectors and Switches  | 105 |
| 6.2 Installing CFM-IGN Module                | 106 |
| 6.3 Installing CFM-PoE Module                | 107 |
| 6.4 Installing VESA Mount                    | 108 |
| 6.5 Installing Rack Mount                    | 110 |

# Preface

## Revision

| Revision | Description     | Date       |
|----------|-----------------|------------|
| 1.00     | First Released  | 2022/09/05 |
| 1.01     | Correction Made | 2022/10/28 |
| 1.02     | Correction Made | 2023/04/14 |
| 1.03     | Correction Made | 2023/11/30 |
| 1.04     | Correction Made | 2024/04/19 |
|          |                 |            |
|          |                 |            |
|          |                 |            |
|          |                 |            |
|          |                 |            |

## **Copyright Notice**

© 2022 by Cincoze Co., Ltd. All rights are reserved. No parts of this manual may be copied, modified, or reproduced in any form or by any means for commercial use without the prior written permission of Cincoze Co., Ltd. All information and specification provided in this manual are for reference only and remain subject to change without prior notice.

## Acknowledgement

Cincoze is a registered trademark of Cincoze Co., Ltd. All registered trademarks and product names mentioned herein are used for identification purposes only and may be trademarks and/or registered trademarks of their respective owners.

## Disclaimer

This manual is intended to be used as a practical and informative guide only and is subject to change without notice. It does not represent a commitment on the part of Cincoze. This product might include unintentional technical or typographical errors. Changes are periodically made to the information herein to correct such errors, and these changes are incorporated into new editions of the publication.

## **Declaration of Conformity**

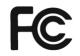

## FCC

This equipment has been tested and found to comply with the limits for a Class A digital device, pursuant to Part 15 of the FCC Rules. These limits are designed to provide reasonable protection against harmful interference when the equipment is operated in a commercial environment. This equipment generates, uses, and can radiate radio frequency energy and, if not installed and used in accordance with the instruction manual, may cause harmful interference to radio communications. Operation of this equipment in a residential area is likely to cause harmful interference in which case the user will be required to correct the interference at his own expense.

CE

## CE

The product(s) described in this manual complies with all application European Union (CE) directives if it has a CE marking. For computer systems to remain CE compliant, only CE-compliant parts may be used. Maintaining CE compliance also requires proper cable and cabling techniques.

## **Product Warranty Statement**

#### Warranty

Cincoze products are warranted by Cincoze Co., Ltd. to be free from defect in materials and workmanship for 2 years from the date of purchase by the original purchaser. During the warranty period, we shall, at our option, either repair or replace any product that proves to be defective under normal operation. Defects, malfunctions, or failures of the warranted product caused by damage resulting from natural disasters (such as by lightening, flood, earthquake, etc.), environmental and atmospheric disturbances, other external forces such as power line disturbances, plugging the board in under power, or incorrect cabling, and damage caused by misuse, abuse, and unauthorized alteration or repair, and the product in question is either software, or an expendable item (such as a fuse, battery, etc.), are not warranted.

#### RMA

Before sending your product in, you will need to fill in Cincoze RMA Request Form and obtain an RMA number from us. Our staff is available at any time to provide you with the most friendly and immediate service.

#### RMA Instruction

- Customers must fill in Cincoze Return Merchandise Authorization (RMA) Request Form and obtain an RMA number prior to returning a defective product to Cincoze for service.
- Customers must collect all the information about the problems encountered and note anything abnormal and describe the problems on the "Cincoze Service Form" for the RMA number apply process.
- Charges may be incurred for certain repairs. Cincoze will charge for repairs to products whose warranty period has expired. Cincoze will also charge for repairs to products if the damage resulted from acts of God, environmental or atmospheric disturbances, or other external forces through misuse, abuse, or unauthorized alteration or repair. If charges will be incurred for a repair, Cincoze lists all charges, and will wait for customer's approval before performing the repair.
- Customers agree to ensure the product or assume the risk of loss or damage during transit, to prepay shipping charges, and to use the original shipping container or equivalent.
- Customers can be sent back the faulty products with or without accessories (manuals, cable, etc.) and any components from the system. If the components were suspected as part of the problems, please note clearly which components are included. Otherwise, Cincoze is not responsible for the devices/parts.
- Repaired items will be shipped along with a "Repair Report" detailing the findings and actions taken.

#### **Limitation of Liability**

Cincoze' liability arising out of the manufacture, sale, or supplying of the product and its use, whether based on warranty, contract, negligence, product liability, or otherwise, shall not exceed the original selling price of the product. The remedies provided herein are the customer's sole and exclusive remedies. In no event shall Cincoze be liable for direct, indirect, special or consequential damages whether based on contract of any other legal theory.

## **Technical Support and Assistance**

- 1. Visit the Cincoze website at www.cincoze.com where you can find the latest information about the product.
- 2. Contact your distributor or our technical support team or sales representative for technical support if you need additional assistance. Please have following information ready before you call:
  - Product name and serial number
  - Description of your peripheral attachments
  - Description of your software (operating system, version, application software, etc.)
  - A complete description of the problem
  - The exact wording of any error messages

## **Conventions Used in this Manual**

VARNING

ш

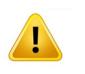

This indication alerts operators to an operation that, if not strictly observed, may result in severe injury.

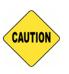

This indication alerts operators to an operation that, if not strictly observed, may result in safety hazards to personnel or damage to equipment.

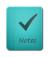

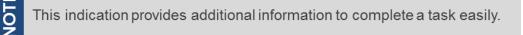

## **Safety Precautions**

Before installing and using this device, please note the following precautions.

- 1. Read these safety instructions carefully.
- 2. Keep this User's Manual for future reference.
- 3. Disconnected this equipment from any AC outlet before cleaning.
- 4. For plug-in equipment, the power outlet socket must be located near the equipment and must be easily accessible.
- 5. Keep this equipment away from humidity.
- 6. Put this equipment on a reliable surface during installation. Dropping it or letting it fall may cause damage.
- 7. Make sure the voltage of the power source is correct before connecting the equipment to the power outlet.
- 8. Use a power cord that has been approved for using with the product and that it matches the voltage and current marked on the product's electrical range label. The voltage and current rating of the cord must be greater than the voltage and current rating marked on the product.
- 9. Position the power cord so that people cannot step on it. Do not place anything over the power cord.
- 10. All cautions and warnings on the equipment should be noted.
- 11. If the equipment is not used for a long time, disconnect it from the power source to avoid damage by transient overvoltage.
- 12. Never pour any liquid into an opening. This may cause fire or electrical shock.
- 13. Never open the equipment. For safety reasons, the equipment should be opened only by qualified service personnel.

If one of the following situations arises, get the equipment checked by service personnel:

- The power cord or plug is damaged.
- Liquid has penetrated into the equipment.
- The equipment has been exposed to moisture.
- The equipment does not work well, or you cannot get it work according to the user's manual.
- The equipment has been dropped and damaged.
- The equipment has obvious signs of breakage.
- 14. CAUTION: Danger of explosion if battery is incorrectly replaced. Replace only with the same or equivalent type recommended by the manufacturer.
- 15. Equipment intended only for use in a RESTRICTED ACCESS AREA.
- 16. Ensure to connect the power cord of power adapter to a socket-outlet with earthing connection.
- 17. Dispose of used battery promptly. Keep away from children. Do not disassemble and do not dispose of in fire.

## **Package Contents**

Before installation, please ensure all the items listed in the following table are included in the package.

| Item | Description                             | Q'ty |
|------|-----------------------------------------|------|
| 1    | CO-W121C/P2002 Series Panel PC          | 1    |
| 2    | DIO Terminal Block Connector (Female)   | 1    |
| 3    | Power On/O Terminal Block Connector     | 1    |
| 4    | Power Terminal Block Connector (Female) | 1    |
| 5    | Screw Pack                              | 1    |
| 6    | Fan Terminal Block Connector            | 1    |

Note: Notify your sales representative if any of the above items are missing or damaged.

## **Ordering Information**

**Available Models** 

| Model No.                    | Product Description                                         |  |
|------------------------------|-------------------------------------------------------------|--|
| CO-119C-R10/P2002-i5-R10     | 19"TFT-LCD SXGA 5:4 Open Frame Display Module with          |  |
|                              | Projected Capacitive Touch and Intel 6th Gen. Core i5-6300U |  |
|                              | Fanless Computer, CFM Interface, CDS Interface              |  |
|                              | 19"TFT-LCD SXGA 5:4 Open Frame Display Module with          |  |
| CO-119C-R10/P2002E-i5-R10    | Projected Capacitive Touch and Intel 6th Gen. Core i5-6300U |  |
|                              | Expandable Fanless Computer, CFM Interface, CDS Interface   |  |
|                              | 19"TFT-LCD SXGA 5:4 Open Frame Display Module with          |  |
|                              | Projected Capacitive Touch and Intel 6th Gen. Core i5-6300U |  |
| CO-119C-R10/P2002E-i5-E4-R10 | Fanless Computer, CFM Interface, CDS Interface, 1x PCIex4   |  |
|                              | Expansion                                                   |  |
|                              | 19"TFT-LCD SXGA 5:4 Open Frame Display Module with          |  |
| CO-119C-R10/P2002E-i5-PI-R10 | Projected Capacitive Touch and Intel 6th Gen. Core i5-6300U |  |
| CO-113C-R10/F2002L-13-F1-R10 | Expandable Fanless Computer, CFM Interface, CDS Interface,  |  |
|                              | 1x PCI Expansion                                            |  |
|                              | 19"TFT-LCD SXGA 5:4 Open Frame Display Module with          |  |
| CO-119C-R10/P2002-i3-R10     | Projected Capacitive Touch and Intel 6th Gen. Core i3-6100U |  |
|                              | Fanless Computer                                            |  |
|                              | 19"TFT-LCD SXGA 5:4 Open Frame Display Module with          |  |
| CO-119C-R10/P2002E-i3-R10    | Projected Capacitive Touch and Intel 6th Gen. Core i3-6100U |  |
|                              | Expandable Fanless Computer, CFM Interface, CDS Interface   |  |

| CO-119C-R10/P2002E-i3-E4-R10  | 19"TFT-LCD SXGA 5:4 Open Frame Display Module with<br>Projected Capacitive Touch and Intel 6th Gen. Core i3-6100U<br>Fanless Computer, CFM Interface, CDS Interface, 1x PCIex4<br>Expansion                |
|-------------------------------|----------------------------------------------------------------------------------------------------|
| CO-119C-R10/P2002E-i3-PI-R10  | 19"TFT-LCD SXGA 5:4 Open Frame Display Module with<br>Projected Capacitive Touch and Intel 6th Gen. Core i3-6100U<br>Expandable Fanless Computer, CFM Interface, CDS Interface,<br>1x PCI Expansion        |
| CO-W121C-R10/P2002-i5-R10     | 21.5" TFT-LCD Full HD 16:9 Open Frame Display Module with<br>Projected Capacitive Touch and Intel 6th Gen. Core i5-6300U<br>Fanless Computer, CFM Interface, CDS Interface                                 |
| CO-W121C-R10/P2002E-i5-R10    | 21.5" TFT-LCD Full HD 16:9 Open Frame Display Module with<br>Projected Capacitive Touch and Intel 6th Gen. Core i5-6300U<br>Expandable Fanless Computer, CFM Interface, CDS Interface                      |
| CO-W121C-R10/P2002E-i5-E4-R10 | 21.5" TFT-LCD Full HD 16:9 Open Frame Display Module with<br>Projected Capacitive Touch and Intel 6th Gen. Core i5-6300U<br>Fanless Computer, CFM Interface, CDS Interface, 1x PCIex4<br>Expansion         |
| CO-W121C-R10/P2002E-i5-PI-R10 | 21.5" TFT-LCD Full HD 16:9 Open Frame Display Module with<br>Projected Capacitive Touch and Intel 6th Gen. Core i5-6300U<br>Expandable Fanless Computer, CFM Interface, CDS Interface,<br>1x PCI Expansion |
| CO-W121C-R10/P2002-i3-R10     | 21.5" TFT-LCD Full HD 16:9 Open Frame Display Module with<br>Projected Capacitive Touch and Intel 6th Gen. Core i3-6100U<br>Fanless Computer                                                               |
| CO-W121C-R10/P2002E-i3-R10    | 21.5" TFT-LCD Full HD 16:9 Open Frame Display Module with<br>Projected Capacitive Touch and Intel 6th Gen. Core i3-6100U<br>Expandable Fanless Computer, CFM Interface, CDS Interface                      |
| CO-W121C-R10/P2002E-i3-E4-R10 | 21.5" TFT-LCD Full HD 16:9 Open Frame Display Module with<br>Projected Capacitive Touch and Intel 6th Gen. Core i3-6100U<br>Fanless Computer, CFM Interface, CDS Interface, 1x PCIex4<br>Expansion         |
| CO-W121C-R10/P2002E-i3-PI-R10 | 21.5" TFT-LCD Full HD 16:9 Open Frame Display Module with<br>Projected Capacitive Touch and Intel 6th Gen. Core i3-6100U<br>Expandable Fanless Computer, CFM Interface, CDS Interface,<br>1x PCI Expansion |

Chapter 1 Product Introductions

## **1.1 Overview**

Cincoze's high-performance open-frame modular panel PCs (CO-100/P2002 Series) use Intel<sup>®</sup> Core U series processors that provide high-performance data processing and graphics computing capabilities with only 15W low power consumption. The CO-100/P2002 series supports CFM technology that extends system functions according to requirements, with options such as Power Ignition Sensing (IGN) and Power over Ethernet (PoE). The series has multiple sizes, display ratios (4:3 and 16:9), and touchscreen options. Its integrated structure, exclusive adjustable mounting bracket, and support for multiple mounting methods to perfectly fit cabinets of different materials and thicknesses. The robust design also meets the application needs of harsh industrial environments.

## **1.2 Highlights**

#### High Performance and Power Saving

Intel<sup>®</sup> Core U series processors provide high-performance data processing and graphics computing capabilities with a 15W low power consumption, support for up to 64GB of memory and two 2.5" HDD/SSD.

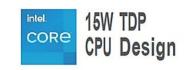

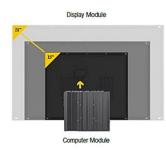

#### Patented CDS Technology

The patented CDS (Convertible Display System) technology makes maintenance easy and offers flexibility for future upgrades. To upgrade the panel size, replace the display module, or to upgrade the system performance, replace the computer module.

Patent No. M482908

#### Flexibility for Various Applications

Mini-PCIe and PCI/PCIe expansion slots support data acquisition cards, motion control cards, I/O expansion, and other applications.

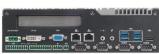

[ PCI/PCIe expansion slot available Model : CO- W121C/P2002E ]

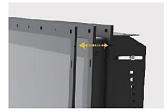

#### Flexible Design and Easy Installation

Exclusive adjustable mounting bracket with thickness adjustment setting and two panel-locking methods (panel or boss type) make modular panel PC easier and more convenient to integrate into industrial machinery.

Patent No. 1802427, D224544, D224545

#### Integrated Structure

As standard, the open frame modular panel pc can be deployed in equipment machines, but remove the mounting bracket and it becomes a standalone panel pc for use with a VESA mount or in a 19" rack.

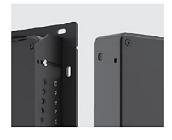

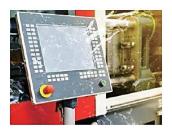

#### Strong, Reliable and Durable

Meets the requirements for HMI applications in harsh industrial environments: IP65 waterproof and dustproof front panel, fanless, wide temperature (0–70°C), and wide voltage (9–48 VDC).

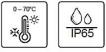

## **1.3 Key Features**

- TFT-LCD with Projected Capacitive Touch
- Onboard Intel<sup>®</sup> 6th Generation Core<sup>™</sup> Processor U Series (15W)
- 2x DDR4 SO-DIMM Socket, Support Up to 32 GB
- Designed with Adjustable Mounting Bracket
- Support Flat / Standard / VESA / Rack Mount
- Front Panel IP65 Compliant
- Wide Operating Temperature
- Cincoze Patent CDS Technology Support

# **1.4 Hardware Specification**

## 1.4.1 CO-119C-R10/P2002 Series

| Model Name            | CO-119C                                                                  |  |
|-----------------------|--------------------------------------------------------------------------|--|
| Display               |                                                                          |  |
| LCD Size              | • 19" (5:4)                                                              |  |
| Resolution            | • 1280 x 1024                                                            |  |
| Brightness            | • 350 cd/m2                                                              |  |
| Contract Ratio        | • 1000:1                                                                 |  |
| LCD Color             | • 16.7M                                                                  |  |
| Pixel Pitch           | • 0.294(H) x 0.294(V)                                                    |  |
| Viewing Angle         | • 170 (H) / 160 (V)                                                      |  |
| Backlight MTBF        | • 50,000 hrs (LED Backlight)                                             |  |
| Touchscreen           |                                                                          |  |
| Touchscreen Type      | Projected Capacitive Touch                                               |  |
| Physical              |                                                                          |  |
| Dimension (WxDxH)     | • 472.8 x 397.5 x 63 mm                                                  |  |
| Weight                | • 6.91KG                                                                 |  |
| Construction          | One-piece and Slim Bezel Design                                          |  |
| Mounting Type         | Flat / Standard / VESA / Rack Mount                                      |  |
| Mounting Bracket      | Pre-installed Mounting Bracket with Adjustable Design                    |  |
|                       | (Support 11 different stages of adjustment)                              |  |
| Protection            |                                                                          |  |
| Ingress Protection    | Front Panel IP65 Compliant                                               |  |
|                       | * According to IEC60529                                                  |  |
| Environment           |                                                                          |  |
| Operating Temperature | • 0°C to 50°C (with Industrial Grade peripherals; Ambient with air flow) |  |
| Storage Temperature   | • -20°C to 60°C                                                          |  |
| Humidity              | • 80% RH @ 50°C (non-condensing)                                         |  |
| EMC                   | • CE, UKCA, FCC, ICES-003 Class A                                        |  |
|                       | CISPR 32 Conducted & Radiated: Class A                                   |  |
|                       | EN/BS EN 55032 Conducted & Radiated: Class A                             |  |
| EMI                   | EN/BS EN IEC 61000-3-2 Harmonic current emissions: Class A               |  |
|                       | EN/BS EN61000-3-3 Voltage fluctuations & flicker                         |  |
|                       | FCC 47 CFR Part 15B, ICES-003 Conducted & Radiated: Class A              |  |
| EMS                   | • EN/IEC 61000-4-2 ESD: Contact: 4 kV; Air: 8 kV                         |  |
|                       | • EN/IEC 61000-4-3 RS: 80 MHz to 1000 MHz: 3 V/m                         |  |

|  | • EN/IEC 61000-4-4 EFT: AC Power: 1 kV; DC Power: 0.5 kV; Signal: 0.5 kV      |
|--|-------------------------------------------------------------------------------|
|  | • EN/IEC 61000-4-5 Surges: AC Power: 2 kV; Signal: 1 kV                       |
|  | • EN/IEC 61000-4-6 CS: 3V                                                     |
|  | • EN/IEC 61000-4-8 PFMF: 50 Hz, 1A/m                                          |
|  | • EN/IEC 61000-4-11 Voltage Dips & Voltage Interruptions: 0.5 cycles at 50 Hz |

| Model Name             | P2002                                                                     | P2002E                    |
|------------------------|---------------------------------------------------------------------------|---------------------------|
| System                 |                                                                           | 1                         |
| Processor              | • Onboard 6th Intel <sup>®</sup> Core <sup>™</sup> U processors (Skylake) |                           |
|                        | - Intel® Core™ i5-6300U processor (3M Cache, up                           | to 3.00 GHz)              |
|                        | - Intel® Core™ i3-6100U processor (3M Cache, 2.3                          | 0 GHz)                    |
|                        | - TDP: 15 W                                                               |                           |
| Memory                 | • 2x DDR4 2133 MHz SO-DIMM Sockets                                        |                           |
|                        | • Support Un-buffered and Non-ECC Type up to 32                           | GB                        |
| BIOS                   | • AMI 64Mbit SPI BIOS                                                     |                           |
| Graphics               |                                                                           |                           |
| Graphics Engine        | • Intel <sup>®</sup> HD Graphics 520                                      |                           |
| Maximum Display Output | • Supports Triple Independent Display (1x CDS, 1x V                       | /GA, 1x DVI-D)            |
| VGA                    | • 1x VGA Connector (Up to 1920 x 1080 @ 60Hz), D                          | B-15                      |
| DVI-D                  | • 1x DVI-D Connector (Up to 1920 x 1080 @ 60Hz)                           |                           |
| Audio                  |                                                                           |                           |
| Audio Codec            | • Realtek <sup>®</sup> ALC888, High Definition Audio                      |                           |
| I/O                    |                                                                           |                           |
| LAN                    | • 2x GbE LAN (Supports WoL, Teaming, Jumbo Fram                           | ne & PXE), RJ45           |
|                        | - GbE1: Intel® I219-LM                                                    |                           |
|                        | - GbE2: Intel® I210                                                       |                           |
| Don                    | • 2x PoE+ (with Optional CFM PoE Module)                                  |                           |
| PoE+                   | - Comply with IEEE 802.3at, Offers Up to 25.5W Pe                         | er Port                   |
| USB                    | • 4x USB 3.2 Gen1 (Type A), 1x USB 2.0(Type-A)                            |                           |
| Corial Dart            | • 6x RS-232/422/485 with Auto Flow Control Suppo                          | ort 5V/12V, DB9           |
| Serial Port            | (Compatible with slim type serial cable with conne                        | ector length below 25mm.) |
| DIO                    | • 16x Isolated Digital I/O (8in/8out), 10-Pin Termina                     | al Block                  |
| Line-out & Mic-in      | • 1x Line-out & 1x Mic-in, Phone Jack 3.5mm                               |                           |
| Power Mode Switch      | • 1x AT/ATX Mode Switch                                                   |                           |
| Power Switch           | • 1x Power On/Off Switch                                                  |                           |
| Reset Button           | • 1x Reset Button                                                         |                           |
| Remote Power On/Off    | • 1x Remote Power On/Off Connector, 2-pin Termir                          | nal Block                 |
| External Fan           | • 1x External FAN Connector, 4-Pin Terminal Block                         |                           |

| Storage                       |                                                                   |                                          |  |
|-------------------------------|-------------------------------------------------------------------|------------------------------------------|--|
| SSD/HDD                       | • 2x 2.5″ SATA HDD/SSD Bay, Support RAID 0/1 (Gen3)               |                                          |  |
| mSATA                         | • 2x mSATA (One Shared by Mini-PCIe Socket) (Gen2)                |                                          |  |
| CFast                         | 1x CFast Socket (Gen3)                                            |                                          |  |
| Expansion                     | 1                                                                 |                                          |  |
|                               |                                                                   | • 1x PCI or 1x PCIex4 Expansion slot     |  |
|                               |                                                                   | • Optional Riser Card: 1x PCI, 1x PCIex4 |  |
| PCI Express                   |                                                                   | Support maximum dimension of add-on      |  |
|                               |                                                                   | card (H x L): 111mm x 202mm              |  |
| Mini PCI Express              | • 2x Full-size Mini-PCle Socket                                   |                                          |  |
| SIM Socket                    | • 1x SIM Socket                                                   |                                          |  |
| CFM (Control Function Module) | Optional CFM IGN Module for Power Ignition Fur                    | nction                                   |  |
| Interface                     | Optional CFM PoE Module for Power over Ethern                     | et Function                              |  |
| CDS (Convertible Display      |                                                                   |                                          |  |
| Systems) Technology           | 1x CDS Interface, Compact PCI Connector                           |                                          |  |
| I/O Brackets                  | • 1x Universal I/O Bracket                                        |                                          |  |
| Antenna Hole                  | • 4x Antenna Hole                                                 |                                          |  |
| Other Function                | ·                                                                 |                                          |  |
| Audio Codec                   | Realtek <sup>®</sup> ALC888, High Definition Audio                |                                          |  |
| Instant Reboot                | Support Instant Reboot Technology (0.2 sec)                       |                                          |  |
| OSD Function                  | LCD On/Off, Brightness Up, Brightness Down for CDS Display Module |                                          |  |
| Internal Speaker              | • AMP 2W + 2W                                                     | • AMP 2W + 2W                            |  |
| CMOS Battery Backup           | SuperCap Integrated for CMOS Battery Maintena                     | nce-free Operation                       |  |
| Watchdog Timer                | Software Programmable Supports 256 Levels Sys                     | tem Reset                                |  |
| Power                         | ·                                                                 |                                          |  |
| AT/ATX Power                  | • Support AT, ATX Mode                                            |                                          |  |
| Power Input                   | • 1x 3-pin Terminal Block Connector with Power In                 | put 9~48VDC                              |  |
| Power Adapter (Optional)      | • 1x Optional AC/DC 12V/5A, 60W or 24V/5A 120V                    | V                                        |  |
| Physical                      |                                                                   |                                          |  |
| Dimension                     | - 254 5 × 220 × 54 × 54                                           |                                          |  |
| ( W x D x H )                 | • 254.5 x 220 x 54mm                                              | • 254.5 x 220 x 72 mm                    |  |
| Weight Information            | • 2.92 kg                                                         | • 3.18 kg                                |  |
| Mechanical Construction       | Extruded Aluminum with Heavy Duty Metal                           |                                          |  |
| Mounting                      | Support Wall / VESA / CDS Mounting                                |                                          |  |
| Dhusies   Decim               | Fanless Design                                                    |                                          |  |
| Physical Design               | Jumper-less Design                                                |                                          |  |
| Reliability & Protection      | ·                                                                 |                                          |  |
| Reverse Power Input           | • Yes                                                             |                                          |  |

| Over Voltage Protection                     | <ul> <li>Protection Range: 51-58V</li> <li>Protection Type: shut down operating voltage,</li> <li>re-power on at the present level to recover</li> </ul> |  |
|---------------------------------------------|----------------------------------------------------------------------------------------------------|--|
| Over Current Protection                     | • 15A                                                                                                    |  |
| CMOS Battery Backup                         | SuperCap Integrated for CMOS Battery Maintenance-free Operation                                                                                          |  |
| Operating System                            |                                                                                                    |  |
| Microsoft <sup>®</sup> Windows <sup>®</sup> | Windows®10, Windows® 8.1, Windows® 7                                                                                                    |  |
| Linux                                       | • Linux® Kernel 4.4                                                                                                    |  |
| Environment                                 |                                                                                                    |  |
|                                             | Operating Temperature: -25°C to 70°C                                                                                                    |  |
| Operating Temperature                       | (With extended temperature peripherals; Ambient with air flow                                                                                            |  |
|                                             | According to IEC60068-2-1, IEC60068-2-2, IEC60068-2-14)                                                                                                  |  |
| Storage Temperature                         | Storage Temperature: -40°C to 85°C                                                                                                    |  |
| Relative humidity                           | Relative Humidity: 95% RH @ 40°C (Non-condensing)                                                                                                    |  |
| Ch I                                        | Operating, 50 Grms, Half-sine 11 ms Duration                                                                                                    |  |
| Shock                                       | (with SSD, according to IEC60068-2-27)                                                                                                    |  |
| Vibration                                   | Operating, 5 Grms, 5-500 Hz, 3 Axes                                                                                                    |  |
| vibration                                   | (with SSD, according to IEC60068-2-64)                                                                                                    |  |
| EMC                                         | • CE, UKCA, FCC, ICES-003 Class A                                                                                                    |  |
|                                             | CISPR 32 Conducted & Radiated: Class A                                                                                                    |  |
|                                             | EN/BS EN 55032 Conducted & Radiated: Class A                                                                                                    |  |
| EMI                                         | • EN/BS EN IEC 61000-3-2 Harmonic current emissions: Class A                                                                                             |  |
|                                             | EN/BS EN61000-3-3 Voltage fluctuations & flicker                                                                                                    |  |
|                                             | FCC 47 CFR Part 15B, ICES-003 Conducted & Radiated: Class A                                                                                              |  |
|                                             | • EN/IEC 61000-4-2 ESD: Contact: 4 kV; Air: 8 kV                                                                                                    |  |
|                                             | • EN/IEC 61000-4-3 RS: 80 MHz to 1000 MHz: 3 V/m                                                                                                    |  |
|                                             | • EN/IEC 61000-4-4 EFT: AC Power: 1 kV; DC Power: 0.5 kV; Signal: 0.5 kV                                                                                 |  |
| EMS                                         | • EN/IEC 61000-4-5 Surges: AC Power: 2 kV; Signal: 1 kV                                                                                                  |  |
|                                             | • EN/IEC 61000-4-6 CS: 3V                                                                                                    |  |
|                                             | • EN/IEC 61000-4-8 PFMF: 50 Hz, 1A/m                                                                                                    |  |
|                                             | • EN/IEC 61000-4-11 Voltage Dips & Voltage Interruptions: 0.5 cycles at 50 Hz                                                                            |  |

\* Product Specifications and features are for reference only and are subject to change without prior notice. For more information, please refer to the latest product datasheet from Cincoze's website.

## Dimension CO-119C/P2002

Unit: mm

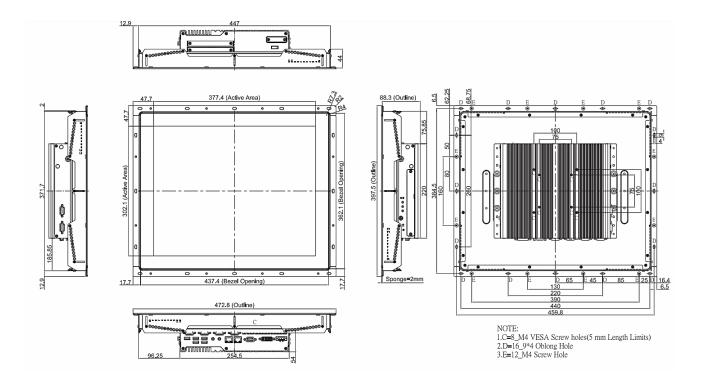

#### CO-119C/P2002E

Unit: mm

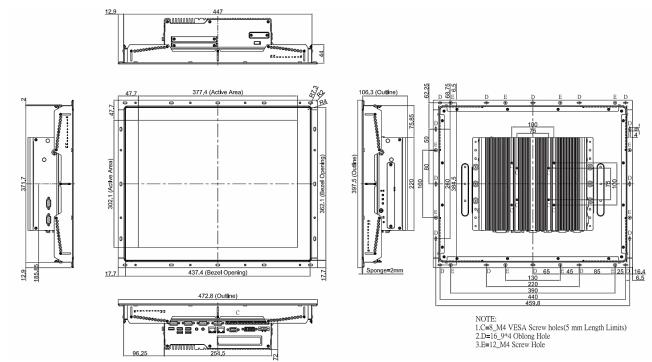

## 1.4.2 CO-W121C-R10/P2002 Series

| Model Name            | CO-W121C                                                                 |  |  |  |  |
|-----------------------|--------------------------------------------------------------------------|--|--|--|--|
| Display               |                                                                          |  |  |  |  |
| LCD Size              | • 21.5" (16:9)                                                           |  |  |  |  |
| Resolution            | • 1920 x 1080                                                            |  |  |  |  |
| Brightness            | • 300 cd/m2                                                              |  |  |  |  |
| Contract Ratio        | • 5000:1                                                                 |  |  |  |  |
| LCD Color             | • 16.7M                                                                  |  |  |  |  |
| Pixel Pitch           | • 0.24825(H) x 0.24825(V) mm                                             |  |  |  |  |
| Viewing Angle         | • 178 (H) / 178 (V)                                                      |  |  |  |  |
| Backlight MTBF        | • 50,000 hrs                                                             |  |  |  |  |
| Touchscreen           |                                                                          |  |  |  |  |
| Touchscreen Type      | Projected Capacitive Touch                                               |  |  |  |  |
| Physical              |                                                                          |  |  |  |  |
| Dimension (WxDxH)     | • 550 x 343.7 x 63.3                                                     |  |  |  |  |
| Weight                | • 7.16KG                                                                 |  |  |  |  |
| Construction          | One-piece and Slim Bezel Design                                          |  |  |  |  |
| Mounting Type         | Flat / Standard / VESA / Rack Mount                                      |  |  |  |  |
| Mounting Bracket      | Pre-installed Mounting Bracket with Adjustable Design                    |  |  |  |  |
|                       | (Support 11 different stages of adjustment)                              |  |  |  |  |
| Protection            |                                                                          |  |  |  |  |
| Ingress Protection    | Front Panel IP65 Compliant                                               |  |  |  |  |
|                       | * According to IEC60529                                                  |  |  |  |  |
| Environment           |                                                                          |  |  |  |  |
| Operating Temperature | • 0°C to 60°C (with Industrial Grade peripherals; Ambient with air flow) |  |  |  |  |
| Storage Temperature   | • -20°C to 60°C                                                          |  |  |  |  |
| Humidity              | • 80% RH @ 50°C (non-condensing)                                         |  |  |  |  |
| EMC                   | • CE, UKCA, FCC, ICES-003 Class A                                        |  |  |  |  |
|                       | CISPR 32 Conducted & Radiated: Class A                                   |  |  |  |  |
|                       | EN/BS EN 55032 Conducted & Radiated: Class A                             |  |  |  |  |
| EMI                   | • EN/BS EN IEC 61000-3-2 Harmonic current emissions: Class A             |  |  |  |  |
|                       | EN/BS EN61000-3-3 Voltage fluctuations & flicker                         |  |  |  |  |
|                       | FCC 47 CFR Part 15B, ICES-003 Conducted & Radiated: Class A              |  |  |  |  |
|                       | • EN/IEC 61000-4-2 ESD: Contact: 4 kV; Air: 8 kV                         |  |  |  |  |
| EMS                   | • EN/IEC 61000-4-3 RS: 80 MHz to 1000 MHz: 3 V/m                         |  |  |  |  |
|                       | • EN/IEC 61000-4-4 EFT: AC Power: 1 kV; DC Power: 0.5 kV; Signal: 0.5 kV |  |  |  |  |
|                       | • EN/IEC 61000-4-5 Surges: AC Power: 2 kV; Signal: 1 kV                  |  |  |  |  |

|        | • EN/IEC 61000-4-6 CS: 3V                                                     |
|--------|-------------------------------------------------------------------------------|
|        | • EN/IEC 61000-4-8 PFMF: 50 Hz, 1A/m                                          |
|        | • EN/IEC 61000-4-11 Voltage Dips & Voltage Interruptions: 0.5 cycles at 50 Hz |
| Safety | • UL, cUL, CB, IEC, EN 62368-1                                                |

| Model Name             | P2002                                                                                     | P2002E                                                  |  |  |  |  |
|------------------------|-------------------------------------------------------------------------------------------|---------------------------------------------------------|--|--|--|--|
| System                 |                                                                                           |                                                         |  |  |  |  |
| Processor              | <ul> <li>Onboard 6th Intel<sup>®</sup> Core<sup>™</sup> U processors (Skylake)</li> </ul> |                                                         |  |  |  |  |
|                        | - Intel® Core™ i5-6300U processor (3M Cache, up                                           | to 3.00 GHz)                                            |  |  |  |  |
|                        | - Intel® Core™ i3-6100U processor (3M Cache, 2.30 GHz)                                    |                                                         |  |  |  |  |
|                        | - TDP: 15 W                                                                               |                                                         |  |  |  |  |
| Memory                 | • 2x DDR4 2133 MHz SO-DIMM Sockets                                                        |                                                         |  |  |  |  |
|                        | • Support Un-buffered and Non-ECC Type up to 32                                           | GB                                                      |  |  |  |  |
| BIOS                   | • AMI 64Mbit SPI BIOS                                                                     |                                                         |  |  |  |  |
| Graphics               |                                                                                           |                                                         |  |  |  |  |
| Graphics Engine        | Intel <sup>®</sup> HD Graphics 520                                                        |                                                         |  |  |  |  |
| Maximum Display Output | • Supports Triple Independent Display (1x CDS, 1x V                                       | /GA, 1x DVI-D)                                          |  |  |  |  |
| VGA                    | • 1x VGA Connector (Up to 1920 x 1080 @ 60Hz), D                                          | B-15                                                    |  |  |  |  |
| DVI-D                  | • 1x DVI-D Connector (Up to 1920 x 1080 @ 60Hz)                                           |                                                         |  |  |  |  |
| Audio                  |                                                                                           |                                                         |  |  |  |  |
| Audio Codec            | • Realtek <sup>®</sup> ALC888, High Definition Audio                                      |                                                         |  |  |  |  |
| I/O                    |                                                                                           |                                                         |  |  |  |  |
| LAN                    | • 2x GbE LAN (Supports WoL, Teaming, Jumbo Frame & PXE), RJ45                             |                                                         |  |  |  |  |
|                        | - GbE1: Intel® I219-LM                                                                    |                                                         |  |  |  |  |
|                        | - GbE2: Intel <sup>®</sup> I210                                                           |                                                         |  |  |  |  |
| PoE+                   | • 2x PoE+ (with Optional CFM PoE Module)                                                  |                                                         |  |  |  |  |
| POET                   | - Comply with IEEE 802.3at, Offers Up to 25.5W Pe                                         | - Comply with IEEE 802.3at, Offers Up to 25.5W Per Port |  |  |  |  |
| USB                    | • 4x USB 3.2 Gen1 (Type A), 1x USB 2.0(Type-A)                                            |                                                         |  |  |  |  |
| Carial Dart            | • 6x RS-232/422/485 with Auto Flow Control Suppo                                          | ort 5V/12V, DB9                                         |  |  |  |  |
| Serial Port            | (Compatible with slim type serial cable with conne                                        | ector length below 25mm.)                               |  |  |  |  |
| DIO                    | • 16x Isolated Digital I/O (8in/8out), 10-Pin Termina                                     | al Block                                                |  |  |  |  |
| Line-out & Mic-in      | • 1x Line-out & 1x Mic-in, Phone Jack 3.5mm                                               |                                                         |  |  |  |  |
| Power Mode Switch      | • 1x AT/ATX Mode Switch                                                                   |                                                         |  |  |  |  |
| Power Switch           | • 1x Power On/Off Switch                                                                  |                                                         |  |  |  |  |
| Reset Button           | • 1x Reset Button                                                                         |                                                         |  |  |  |  |
| Remote Power On/Off    | • 1x Remote Power On/Off Connector, 2-pin Termin                                          | nal Block                                               |  |  |  |  |
| External Fan           | • 1x External FAN Connector, 4-Pin Terminal Block                                         |                                                         |  |  |  |  |
| Storage                |                                                                                           |                                                         |  |  |  |  |

| SSD/HDD                                         | • 2x 2.5" SATA HDD/SSD Bay, Support RAID 0/1 (Gen3)                                                                                                    |                       |  |  |  |
|-------------------------------------------------|----------------------------------------------------------------------------------------------------|-----------------------|--|--|--|
| mSATA                                           | • 2x mSATA (One Shared by Mini-PCle Socket) (Gen2)                                                                                                    |                       |  |  |  |
| CFast                                           | • 1x CFast Socket (Gen3)                                                                                                    |                       |  |  |  |
| Expansion                                       |                                                                                                    |                       |  |  |  |
| PCI Express                                     | <ul> <li>1x PCI or 1x PClex4 Expansion slot</li> <li>Optional Riser Card: 1x PCI, 1x PCI</li> <li>Support maximum dimension of a card (H x L): 111mm x 202mm</li> </ul> |                       |  |  |  |
| Mini PCI Express                                | • 2x Full-size Mini-PCIe Socket                                                                                                    | I                     |  |  |  |
| SIM Socket                                      | • 1x SIM Socket                                                                                                    |                       |  |  |  |
| CFM (Control Function Module)<br>Interface      | <ul> <li>Optional CFM IGN Module for Power Ignition Fur</li> <li>Optional CFM PoE Module for Power over Ethern</li> </ul>                                               |                       |  |  |  |
| CDS (Convertible Display<br>Systems) Technology | • 1x CDS Interface, Compact PCI Connector                                                                                                    |                       |  |  |  |
| I/O Brackets                                    | 1x Universal I/O Bracket                                                                                                    |                       |  |  |  |
| Antenna Hole                                    | • 4x Antenna Hole                                                                                                    |                       |  |  |  |
| Other Function                                  |                                                                                                    |                       |  |  |  |
| Audio Codec                                     | Realtek® ALC888, High Definition Audio                                                                                                    |                       |  |  |  |
| Instant Reboot                                  | Support Instant Reboot Technology (0.2 sec)                                                                                                    |                       |  |  |  |
| OSD Function                                    | LCD On/Off, Brightness Up, Brightness Down for CDS Display Module                                                                                                    |                       |  |  |  |
| Internal Speaker                                | • AMP 2W + 2W                                                                                                    |                       |  |  |  |
| CMOS Battery Backup                             | SuperCap Integrated for CMOS Battery Maintenance-free Operation                                                                                                    |                       |  |  |  |
| Watchdog Timer                                  | Software Programmable Supports 256 Levels Sys                                                                                                    | tem Reset             |  |  |  |
| Power                                           |                                                                                                    |                       |  |  |  |
| AT/ATX Power                                    | • Support AT, ATX Mode                                                                                                    |                       |  |  |  |
| Power Input                                     | • 1x 3-pin Terminal Block Connector with Power In                                                                                                    | put 9~48VDC           |  |  |  |
| Power Adapter (Optional)                        | • 1x Optional AC/DC 12V/5A, 60W or 24V/5A 120V                                                                                                    | V                     |  |  |  |
| Physical                                        |                                                                                                    | 1                     |  |  |  |
| Dimension<br>( W x D x H )                      | • 254.5 x 220 x 54mm                                                                                                    | • 254.5 x 220 x 72 mm |  |  |  |
| Weight Information                              | • 2.92 kg                                                                                                    | • 3.18 kg             |  |  |  |
| Mechanical Construction                         | Extruded Aluminum with Heavy Duty Metal                                                                                                    |                       |  |  |  |
| Mounting                                        | Support Wall / VESA / CDS Mounting                                                                                                    |                       |  |  |  |
| Physical Design                                 | <ul><li>Fanless Design</li><li>Jumper-less Design</li></ul>                                                                                                    |                       |  |  |  |
| Reliability & Protection                        |                                                                                                    |                       |  |  |  |
| Reverse Power Input                             | • Yes                                                                                                    |                       |  |  |  |

| Over Voltage Protection                     | <ul> <li>Protection Range: 51-58V</li> <li>Protection Type: shut down operating voltage,</li> <li>re-power on at the present level to recover</li> </ul> |  |  |  |  |
|---------------------------------------------|----------------------------------------------------------------------------------------------------|--|--|--|--|
| Over Current Protection                     | • 15A                                                                                                    |  |  |  |  |
| CMOS Battery Backup                         | SuperCap Integrated for CMOS Battery Maintenance-free Operation                                                                                          |  |  |  |  |
| Operating System                            |                                                                                                    |  |  |  |  |
| Microsoft <sup>®</sup> Windows <sup>®</sup> | Windows <sup>®</sup> 10, Windows <sup>®</sup> 8.1, Windows <sup>®</sup> 7                                                                                |  |  |  |  |
| Linux                                       | • Linux® Kernel 4.4                                                                                                    |  |  |  |  |
| Environment                                 |                                                                                                    |  |  |  |  |
|                                             | • Operating Temperature: -25°C to 70°C                                                                                                    |  |  |  |  |
| Operating Temperature                       | (With extended temperature peripherals; Ambient with air flow                                                                                            |  |  |  |  |
|                                             | According to IEC60068-2-1, IEC60068-2-2, IEC60068-2-14)                                                                                                  |  |  |  |  |
| Storage Temperature                         | • Storage Temperature: -40°C to 85°C                                                                                                    |  |  |  |  |
| Relative humidity                           | • Relative Humidity: 95% RH @ 40°C (Non-condensing)                                                                                                    |  |  |  |  |
|                                             | Operating, 50 Grms, Half-sine 11 ms Duration                                                                                                    |  |  |  |  |
| Shock                                       | (with SSD, according to IEC60068-2-27)                                                                                                    |  |  |  |  |
| ) (ile vesti e v                            | • Operating, 5 Grms, 5-500 Hz, 3 Axes                                                                                                    |  |  |  |  |
| Vibration                                   | (with SSD, according to IEC60068-2-64)                                                                                                    |  |  |  |  |
| EMC                                         | • CE, UKCA, FCC, ICES-003 Class A                                                                                                    |  |  |  |  |
|                                             | CISPR 32 Conducted & Radiated: Class A                                                                                                    |  |  |  |  |
|                                             | EN/BS EN 55032 Conducted & Radiated: Class A                                                                                                    |  |  |  |  |
| EMI                                         | • EN/BS EN IEC 61000-3-2 Harmonic current emissions: Class A                                                                                             |  |  |  |  |
|                                             | EN/BS EN61000-3-3 Voltage fluctuations & flicker                                                                                                    |  |  |  |  |
|                                             | FCC 47 CFR Part 15B, ICES-003 Conducted & Radiated: Class A                                                                                              |  |  |  |  |
|                                             | • EN/IEC 61000-4-2 ESD: Contact: 4 kV; Air: 8 kV                                                                                                    |  |  |  |  |
|                                             | • EN/IEC 61000-4-3 RS: 80 MHz to 1000 MHz: 3 V/m                                                                                                    |  |  |  |  |
|                                             | • EN/IEC 61000-4-4 EFT: AC Power: 1 kV; DC Power: 0.5 kV; Signal: 0.5 kV                                                                                 |  |  |  |  |
| EMS                                         | • EN/IEC 61000-4-5 Surges: AC Power: 2 kV; Signal: 1 kV                                                                                                  |  |  |  |  |
|                                             | • EN/IEC 61000-4-6 CS: 3V                                                                                                    |  |  |  |  |
|                                             | • EN/IEC 61000-4-8 PFMF: 50 Hz, 1A/m                                                                                                    |  |  |  |  |
|                                             | • EN/IEC 61000-4-11 Voltage Dips & Voltage Interruptions: 0.5 cycles at 50 Hz                                                                            |  |  |  |  |

\* Product Specifications and features are for reference only and are subject to change without prior notice. For more information, please refer to the latest product datasheet from Cincoze's website.

## Dimension CO-W121C/P2002

Unit: mm

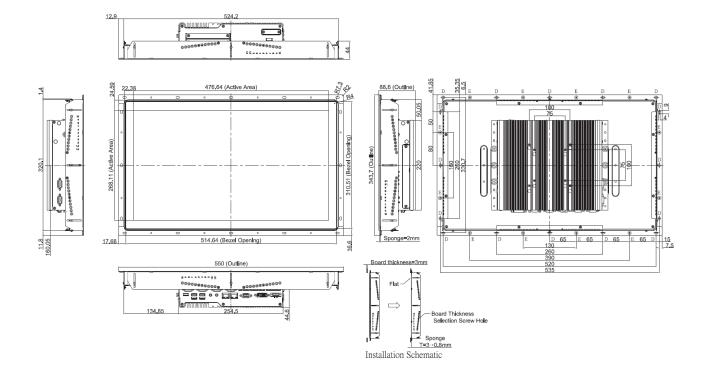

## CO-W121C/P2002E

Unit: mm

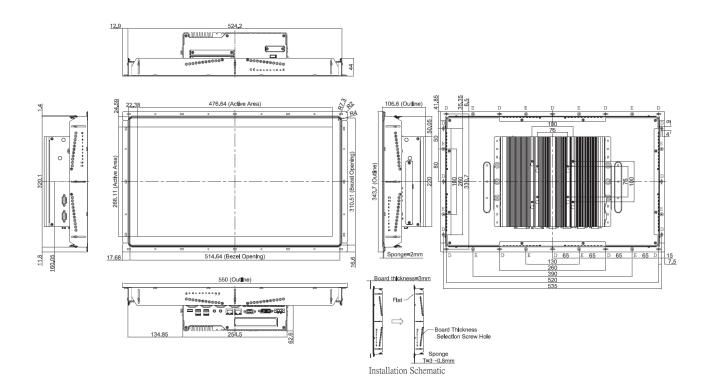

# 1.5 System I/O

## 1.5.1 Front

#### DC IN

Used to plug a DC power input with terminal block

## DVI-D

Used to connect to a monitor with digital signal

interface

#### VGA

Used to connect to a monitor with analog signal interface

#### LAN1, LAN2

Used to connect to local area network

Line-out

Used to connect to an external speaker

Mic-in

Used to connect to a microphone

## USB 3.0 Used to connect to USB 3.0/2.0compatible devices USB 2.0 Used to connect to USB 2.0 compatible devices Digital I/O The Digital I/O terminal block supports 16 isolated DIO (8 digital input and 8 digital output) Fan Power Used to connect to an external fan SW Used to connect to remote power on/off switch COM3, COM4, COM5, COM6 Used to connect to RS-232/422/485 serial devices

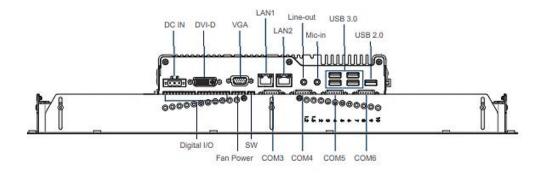

## 1.5.2 Rear

**CFast and SIM Card** 

Power On/Off

CFast card and SIM card slot

Power-on or power-off the system

#### HDD/SSD

2.5" SATA HDD/SSD Bay, Support RAID 0/1

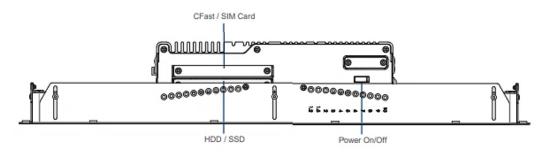

## 1.5.3 Left

#### Antenna

Used to connect an antenna for optional Mini-PCIe WiFi module

#### Universal I/O Bracket

Used to expand I/O for Mini-PCIe module

#### AT/ATX Switch

Used to select AT or ATX power mode

#### Reset

Used to reset the system

#### Power LED

Indicates the power status of the system

#### HDD LED

Indicates the status of the hard disk drive

OSD Function (For CDS Display Module)

- LCD On/Off

Press to turn-on or turn-off the backlight of display

- Increase Brightness
  - Press to increase brightness of the screen
- Decrease Brightness

Press to decrease brightness of the screen

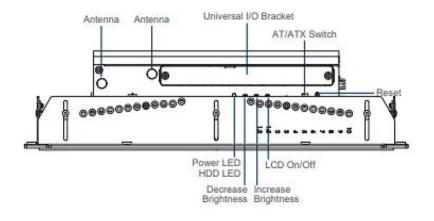

## 1.5.4 Right

#### Antenna

Used to connect an antenna for optional Mini-PCle WiFi module

#### COM1, COM2

Used to connect to RS-232/422/485 serial devices

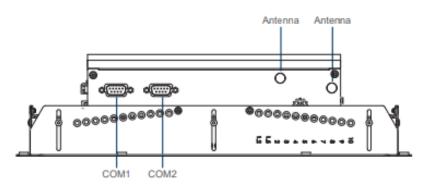

Chapter 2 Switches & Connectors

# **2.1 Location of Switches and Connectors**

## 2.1.1 Top View

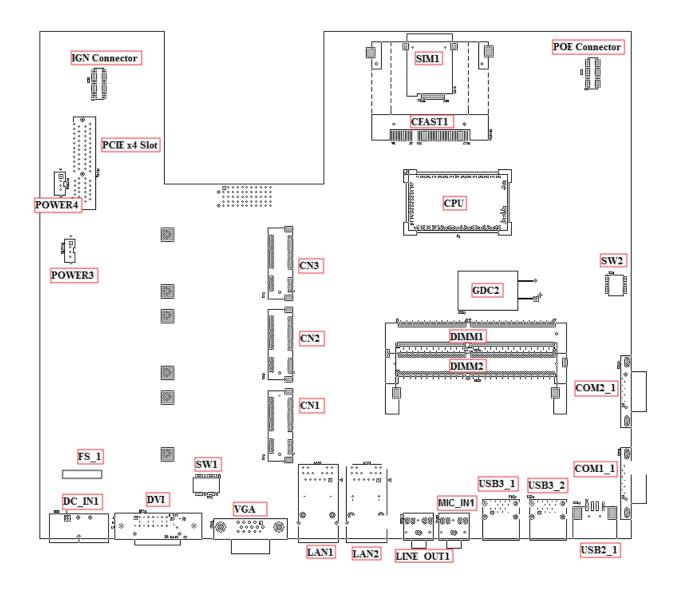

## 2.1.2 Bottom View

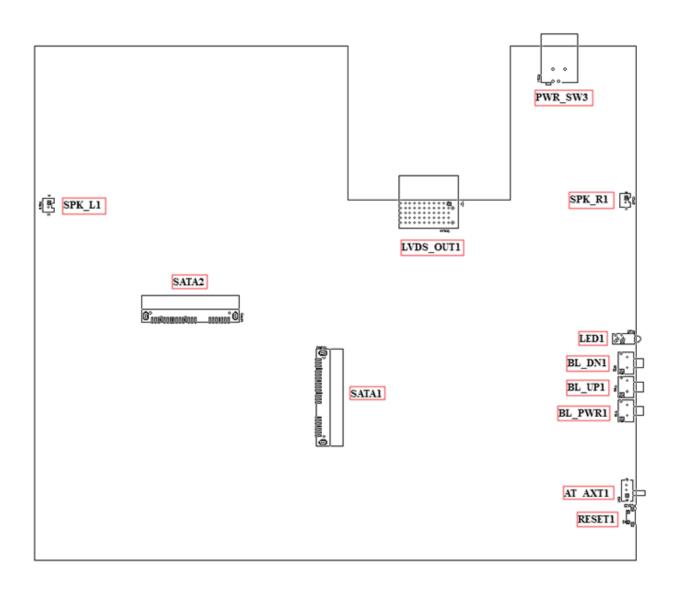

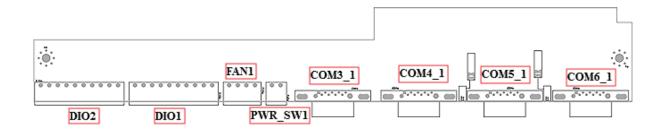

# 2.2 Definition of Switches/Connectors

## List of Jumpers/Switches/Connectors

| Location                                         | Definition                                   |
|--------------------------------------------------|----------------------------------------------|
| AT_ATX1                                          | AT / ATX Power Mode Switch                   |
| BL_PWR1                                          | Backlight Power on / off switching           |
| BL_UP1                                           | Backlight Increase                           |
| BL_DN1                                           | Backlight Decrease                           |
| CFAST1                                           | CFast Connector                              |
| SW1                                              | COM3~6 with Power Select                     |
| COM1_1, COM2_1, COM3_1<br>COM4_1, COM5_1, COM6_1 | RS232 / RS422 / RS485 Connector              |
| SW2                                              | Function setting                             |
| DC_IN1                                           | 3-pin DC 9~48V Power Input Connector         |
| FS_1                                             | Fuse                                         |
| DVI_I1                                           | DVI-D Connector                              |
| LAN1 \ LAN2                                      | LAN Port                                     |
| LED1                                             | Power / HDD Access LED Status                |
| LINE_OUT1                                        | Line-out Jack                                |
| MIC_IN1                                          | Mic-in Jack                                  |
| CN1                                              | Mini PCI-Express Socket                      |
| CN2                                              | Mini PCI-Express Socket/ MSATA Select Socket |
| CN3                                              | MSATA Socket                                 |
| POWER3 • POWER4                                  | +5V/ +12V Power Output                       |
| PWR_SW3                                          | Power Switch Connector                       |
| RESET1                                           | Reset Switch                                 |
| SATA1 · SATA2                                    | SATA with Power Connector                    |
| SIM1                                             | SIM Card Socket                              |
| SPK_L1 \ SPK_R1                                  | Internal Speaker Connector                   |
| USB2_1                                           | USB 2.0 Port                                 |
| USB3_1 \ USB3_2                                  | USB 3.0 Port                                 |
| VGA1                                             | VGA Connector                                |
| PWR_SW1                                          | Power Switch Connector                       |
| FAN1                                             | FAN Increase                                 |
| DIO1                                             | DIO Connector                                |
| DIO2                                             | DIO Connector                                |
| PCIE1                                            | PCIE Connector                               |

# 2.3 Definition of Switches

## Super CAP Function Setting: Pin Define SW2 Switch

| Switch mode | Function  | ON                      | OFF     |  |
|-------------|-----------|-------------------------|---------|--|
| 1           | Super CAP | Enable <b>(Default)</b> | Disable |  |

### **Clear CMOS Function Setting : Pin Define SW2 Switch**

| Switch mode | Switch mode Function |            | OFF                     |
|-------------|----------------------|------------|-------------------------|
| 2           | CMOS                 | Clear CMOS | Normal <b>(Default)</b> |

## COM1/2 Voltage Function Setting : Pin Define SW2 Switch

| Switch mode | Function |     | ON              | OFF |
|-------------|----------|-----|-----------------|-----|
|             |          | 0V  | ON/ON (Default) |     |
| 3-4         | COM2     | 5V  | ON/OFF          |     |
|             |          | 12V | OFF/OFF         |     |
|             |          | 0V  | ON/ON (Default) |     |
| 5-6         | COM1     | 5V  | ON/OFF          |     |
|             |          | 12V | OFF/OFF         |     |

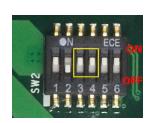

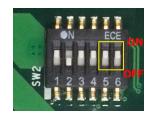

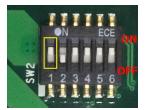

## COM3/4/5/6 Voltage Function Setting : Pin Define SW1 Switch

| Switch mode | Function |     | ON              | OFF |
|-------------|----------|-----|-----------------|-----|
|             |          | 0V  | ON/ON (Default) |     |
| 1-2         | СОМЗ     | 5V  | ON/OFF          |     |
|             |          | 12V | OFF/OFF         |     |
|             |          | 0V  | ON/ON (Default) |     |
| 3-4         | COM4     | 5V  | ON/OFF          |     |
|             |          | 12V | OFF/OFF         |     |

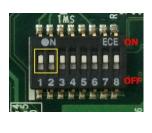

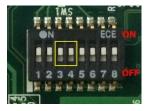

|     |      | 0V  | ON/ON <b>(Default)</b> |
|-----|------|-----|------------------------|
| 5-6 | COM5 | 5V  | ON/OFF                 |
|     |      | 12V | OFF/OFF                |
|     |      | 0V  | ON/ON <b>(Default)</b> |
| 7-8 | COM6 | 5V  | ON/OFF                 |
|     |      | 12V | OFF/OFF                |

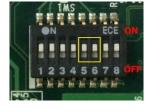

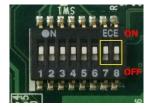

## AT\_ATX1: AT / ATX Power Mode Switch

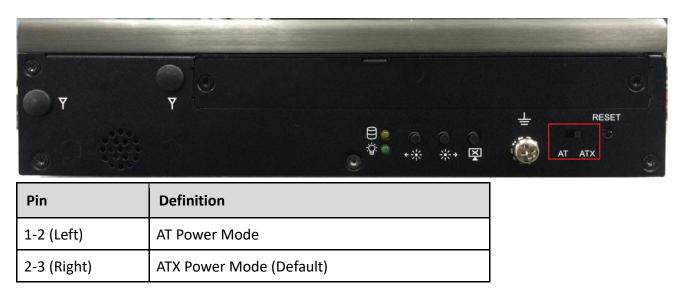

## BL\_PWR1: Backlight Power on / off

| Switch | Definition                         |     | 0   |   |
|--------|------------------------------------|-----|-----|---|
| Push   | Backlight Power on / off switching | *** | *** | Ř |

## **BL\_UP1: Backlight Increase**

| Switch | Definition         |
|--------|--------------------|
| Push   | Backlight Increase |

## **BL\_DN1: Backlight Decrease**

| Switch | Definition         |  |
|--------|--------------------|--|
| Push   | Backlight Decrease |  |

#### **RESET1: Reset Switch**

| Switch | Definition   |
|--------|--------------|
| Push   | Reset System |

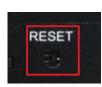

\*\*

\*→ 🖾

+\*\*

+ ::-

# **2.4 Definition of Connectors**

# COM1\_1/COM2\_1/(COM3\_1/COM4\_1/COM5\_1/COM6\_1 on the BTB Board): RS232 / RS422 / RS485 Connector

| Pin | RS232 Definition | RS422 / 485<br>Full Duplex<br>Definition | RS485<br>Half Duplex<br>Definition |
|-----|------------------|------------------------------------------|------------------------------------|
| 1   | DCD              | TX-                                      | DATA -                             |
| 2   | RXD              | TX+                                      | DATA +                             |
| 3   | TXD              | RX+                                      |                                    |
| 4   | DTR              | RX-                                      |                                    |
| 5   |                  | GND                                      |                                    |
| 6   | DSR              |                                          |                                    |
| 7   | RTS              |                                          |                                    |
| 8   | CTS              |                                          |                                    |
| 9   | RI               |                                          |                                    |

Connector Type: 9-pin D-Sub

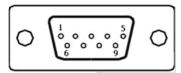

#### DC\_IN1: DC Power Input Connector (+9~48V)

Connector Type: Terminal Block 1X3 3-pin, 5.0mm pitch

| Pin | Definition     |
|-----|----------------|
| 1   | +9~48VIN       |
| 2   | Ignition (IGN) |
| 3   | GND            |

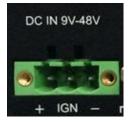

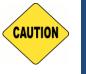

Please disconnect the power source before mounting the DC power cables or connecting the DC power connector to system.

## LAN1/LAN2: RJ45 with LEDs Port

CAUTION

| Act LED<br>Status | Definition    | Link LED Status | Definition      |
|-------------------|---------------|-----------------|-----------------|
| Blinking          | Data Activity | Standy Croop    | 1Gbps Network   |
| Yellow            | Data Activity | Steady Green    | Link            |
| 011               | No Activity   | Steady Orange   | 100Mbps Network |
| Off               |               |                 | Link            |
|                   | 0#            |                 | 10Mbps Network  |
|                   |               | Off             | Link            |

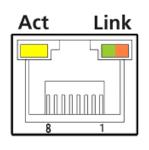

#### LED1: Power / HDD Access LED Status

| LED Status | LED Color |  |
|------------|-----------|--|
| HDD        | Yellow    |  |
| POWER      | Green     |  |

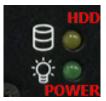

#### **POWER3: Power Connector**

Connector Type: 1X4-pin Wafer, 2.0mm pitch

| Pin | Definition |  |
|-----|------------|--|
| 1   | +5V        |  |
| 2   | GND        |  |
| 3   | GND        |  |
| 4   | +12V       |  |

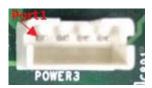

#### **POWER4: Power Connector**

Connector Type: 1X4-pin Wafer, 2.0mm pitch

| Pin | Definition |
|-----|------------|
| 1   | +5V        |
| 2   | GND        |
| 3   | GND        |
| 4   | +12V       |

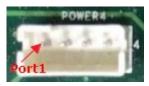

#### FAN1: External PWM Fan Connector

Connector Type: Terminal Block 1X3 3-pin, 3.5mm pitch

| Pin | Definition |
|-----|------------|
| 1   | GND        |
| 2   | +12V       |
| 3   | SENSE      |
| 4   | Control    |

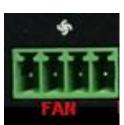

#### PWE\_SW1: On / Off Switch

| Pin | Definition |
|-----|------------|
| 1   | PWR_SW     |
| 2   | GND        |

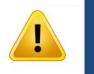

Do not apply power to this connector! This port is used to connect a SWITCH!

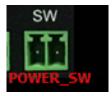

**NARNING** 

| <b>CN1: Mini PCI-Express Socke</b> | et (SIM Card to Link) |
|------------------------------------|-----------------------|
|------------------------------------|-----------------------|

| Pin | Definition | Pin | Definition | Pin | Definition |
|-----|------------|-----|------------|-----|------------|
| 1   | WAKE#      | 19  | NA         | 37  | RESERVED   |
| 2   | +3.3V      | 20  | +3.3V      | 38  | USB_D+     |
| 3   | NA         | 21  | GND        | 39  | RESERVED   |
| 4   | GND        | 22  | PERST#     | 40  | GND        |
| 5   | NA         | 23  | PERNO      | 41  | +3.3V      |
| 6   | +1.5V      | 24  | +3.3V      | 42  | NA         |
| 7   | CLKREQ#    | 25  | PERNO      | 43  | GND        |
| 8   | RESERVED   | 26  | GND        | 44  | NA         |
| 9   | GND        | 27  | GND        | 45  | NA         |
| 10  | SIM_DATA   | 28  | +1.5V      | 46  | NA         |
| 11  | REFCLK+    | 29  | GND        | 47  | NA         |
| 12  | SIM_CLK    | 30  | SMB_CLK    | 48  | +1.5V      |
| 13  | REFCLK+    | 31  | PETNO      | 49  | NA         |
| 14  | SIM_RESET  | 32  | SMB_DATA   | 50  | GND        |
| 15  | GND        | 33  | РЕТРО      | 51  | NA         |
| 16  | SIM_VPP    | 34  | GND        | 52  | +3.3V      |
| 17  | NA         | 35  | GND        |     |            |
| 18  | GND        | 36  | USB_D-     |     |            |

| 51 <u>nmmmmm</u> mm<br> |            |
|-------------------------|------------|
| 52 ULILIUUUUUUU         | 00000 2    |
|                         |            |
|                         |            |
| $\bigcirc$              | $\bigcirc$ |

#### CN2: Mini PCI-Express Socket / mSATA Socket

| Pin | Definition | Pin | Definition    | Pin | Definition |
|-----|------------|-----|---------------|-----|------------|
| 1   | WAKE#      | 19  | NA            | 37  | GND        |
| 2   | +3.3V      | 20  | +3.3V         | 38  | USB_D+     |
| 3   | NA         | 21  | GND           | 39  | +3.3V      |
| 4   | GND        | 22  | PERST#        | 40  | GND        |
| 5   | NA         | 23  | PERNO/SATAPRO | 41  | +3.3V      |
| 6   | +1.5V      | 24  | +3.3VAUX      | 42  | NA         |
| 7   | CLKREQ#    | 25  | PERNO/SATARNO | 43  | GND        |
| 8   | NA         | 26  | GND           | 44  | NA         |
| 9   | GND        | 27  | GND           | 45  | NA         |
| 10  | NA         | 28  | +1.5V         | 46  | NA         |
| 11  | REFCLK+    | 29  | GND           | 47  | NA         |
| 12  | NA         | 30  | SMB_CLK       | 48  | +1.5V      |
| 13  | REFCLK+    | 31  | PETNO         | 49  | NA         |
| 14  | NA         | 32  | SMB_DATA      | 50  | GND        |
| 15  | GND        | 33  | РЕТРО         | 51  | NA         |
| 16  | NA         | 34  | GND           | 52  | +3.3V      |
| 17  | NA         | 35  | GND           |     |            |
| 18  | GND        | 36  | USB_D-        |     |            |

(

#### CN3: mSATA Socket

| Pin | Definition | Pin | Definition | Pin | Definition |
|-----|------------|-----|------------|-----|------------|
| 1   | WAKE#      | 19  | NA         | 37  | GND        |
| 2   | +3.3V      | 20  | +3.3V      | 38  | USB_D+     |
| 3   | NA         | 21  | GND        | 39  | +3.3V      |
| 4   | GND        | 22  | PERST#     | 40  | GND        |
| 5   | NA         | 23  | SATARXP    | 41  | +3.3V      |
| 6   | +1.5V      | 24  | +3.3V      | 42  | NA         |
| 7   | NA         | 25  | SATARXN    | 43  | GND        |
| 8   | NA         | 26  | GND        | 44  | NA         |
| 9   | GND        | 27  | GND        | 45  | NA         |
| 10  | NA         | 28  | +1.5V      | 46  | NA         |
| 11  | NA         | 29  | GND        | 47  | NA         |
| 12  | NA         | 30  | SMB_CLK    | 48  | +1.5V      |
| 13  | NA         | 31  | SATATXN    | 49  | NA         |
| 14  | NA         | 32  | SMB_DATA   | 50  | GND        |
| 15  | GND        | 33  | SATATXP    | 51  | NA         |
| 16  | NA         | 34  | GND        | 52  | +3.3V      |
| 17  | NA         | 35  | GND        |     |            |
| 18  | GND        | 36  | USB_D-     |     |            |

(

Chapter 3 System Setup This chapter takes P2002E as an example to demonstrate the installation of hardware components.

### **3.1** Removing the Top Cover

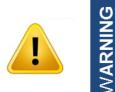

In order to prevent electric shock or system damage, before removing the chassis cover, must turn off power and disconnect the unit from power source.

1. Loosen the 6 screws at front and rear panel, then place them aside.

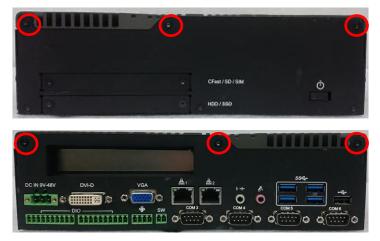

2. Raise the left edge of top cover (1), and raise the other side (2) subsequently to remove it from the chassis.

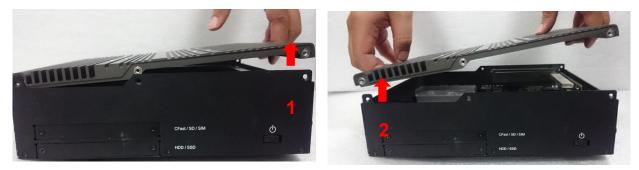

3. Place the top cover aside gently.

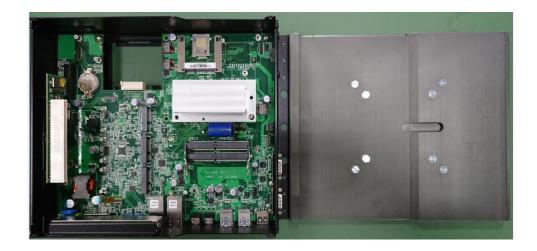

# 3.2 Installing Half Size Mini PCIe Card

1. Locate the Mini PCIe slot.

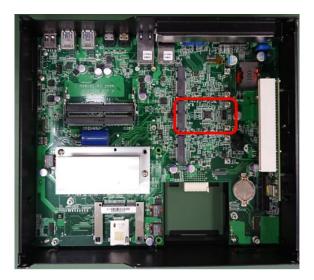

2. Use provided two screws on bracket to fasten the module and bracket together.

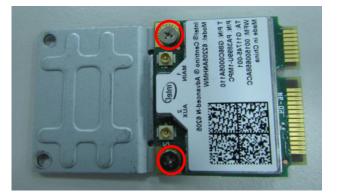

3. Tilt the Mini PCIe card at a 45-degree angle and insert it into the socket until the golden finger connector of the card seated firmly.

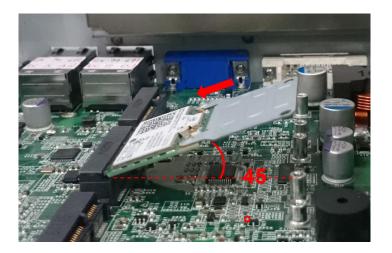

4. Press down the module and use the two screws to fix the module.

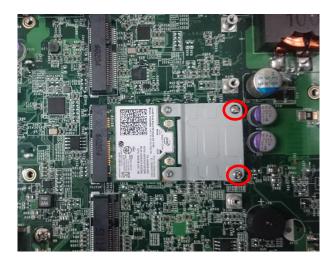

# 3.3 Installing Full Size Mini PCIe Card

1. Locate the Mini PCIe slot.

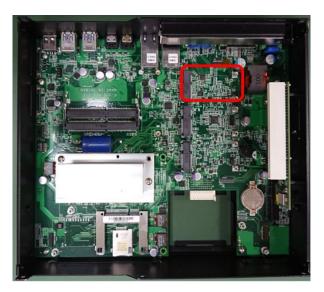

2. Tilt the Mini PCIe card at a 45-degree angle and insert it to the socket until the golden finger connector of the card seated firmly.

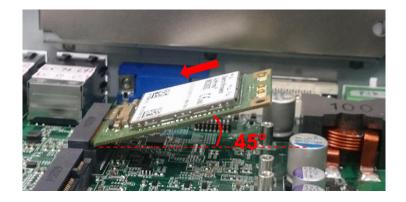

3. Press down the module and use the two screws to fix the module.

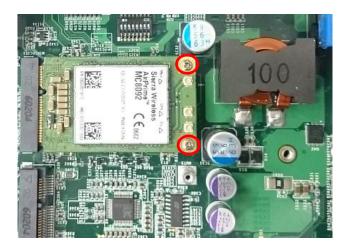

### 3.4 Installing mSATA Card

1. Locate the mSATA slot on the system board.

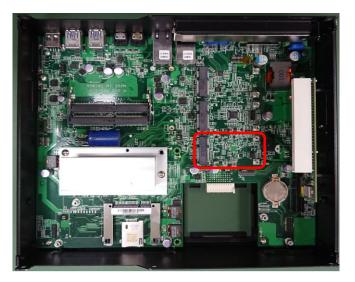

2. Tilt the mSATA card at a 45-degree angle and insert it to the socket until the golden finger connector of the card seated firmly.

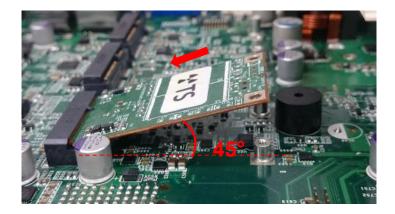

3. Fasten the card with two screws.

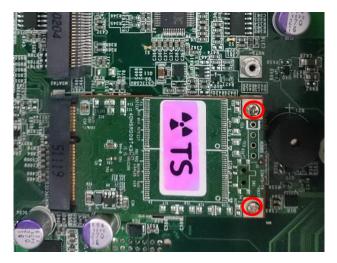

# 3.5 Installing Antenna(s)

1. Remove the antenna rubber covers on left and right panel.

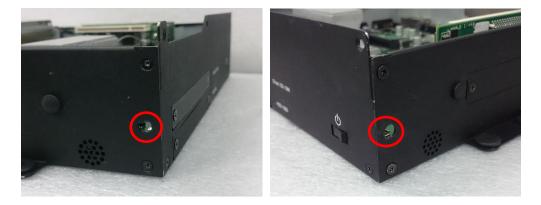

2. Penetrate the antenna jack through the hole.

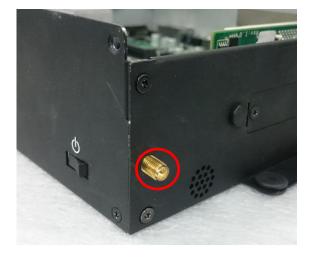

3. Put on the washer and fasten the nut with antenna jack.

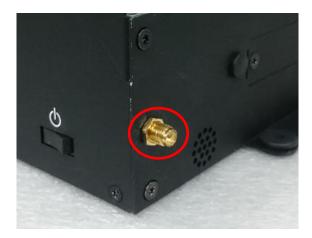

4. Assemble the antenna and antenna jack together.

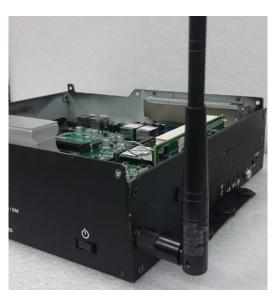

5. Attach the RF connector at another end of the cable onto the card.

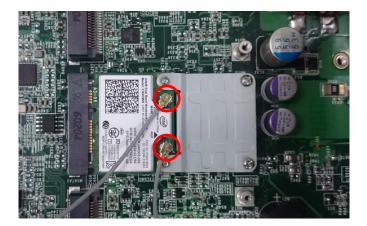

# 3.6 Installing SO-DIMM Memory

1. Locate SO-DIMM socket.

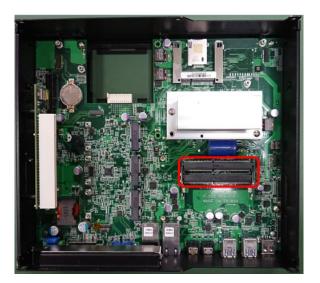

2. Tilt the SODIMM module at a 45-degree angle and insert it to SODIMM socket until the gold-pated connector of module contacted firmly with the socket.

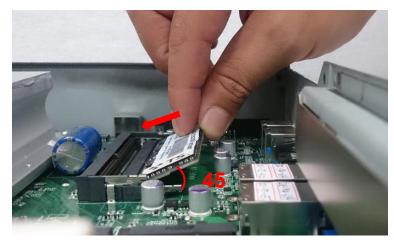

3. Press the module down until its fixed firmly by the two locking latches on each side.

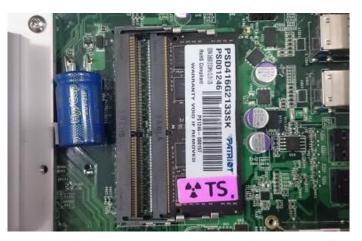

# 3.7 Installing PCI(e) Card (for P2002E only)

1. Locate the retention module of PCI(e) expansion card.

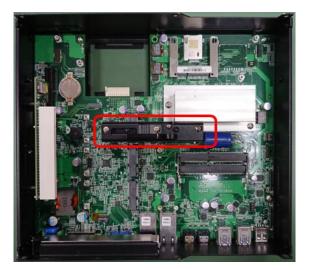

2. Loosen one screw halfway as indicated to have the clamp arm slidable.

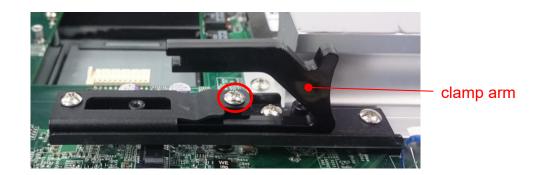

3. Loosen one screw to remove the PCI bracket.

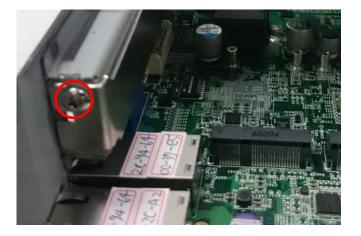

4. Align the notch of golden fingers of PCI(e) card with the expansion slot. Insert the card horizontally, and press the card straight down into the slot until it's seated firmly.

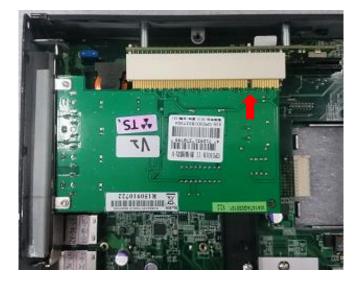

5. Fasten one screw to secure the PCI(e) expansion card.

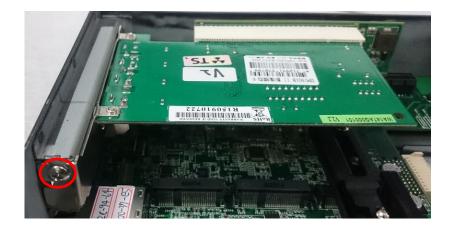

6. Slide the clamp arm of retention module until it contacts the edge of PCI(e) expansion card.

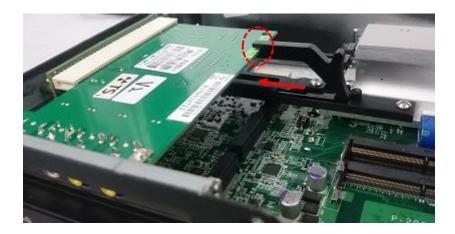

7. Finally, fasten the screw that were previously loosen halfway to fix the retention module.

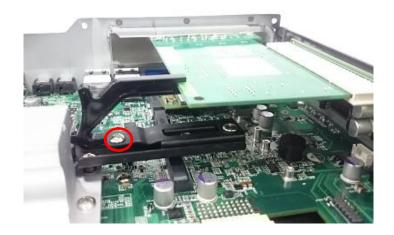

#### 3.8 Installing Thermal Pad of Thermal Block

1. Place thermal pad on the top of CPU thermal block in order to provide a seamless contact with the body of chassis to create an efficient heat dissipation.

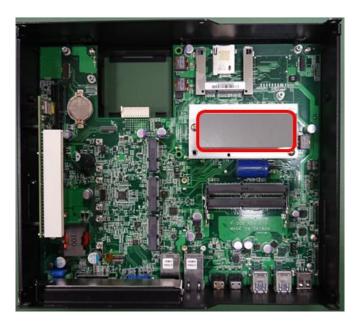

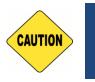

Before assembling the system's chassis cover, please make sure the protective film on the Thermal Pad has been removed!

CAUTION

# 3.9 Installing Top Cover

1. Put on the left edge of top cover onto system, and the other side subsequently.

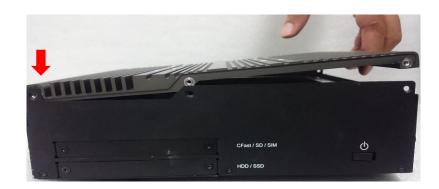

2. Fasten the six screws at front and rear panel to secure the top cover.

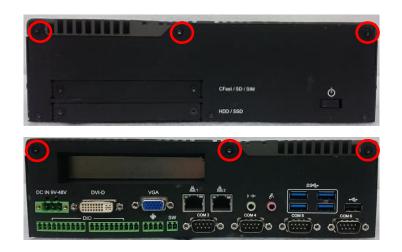

# 3.10 Installing SIM Card

1. Locate the SIM card slot at front panel.

| adlinin . | - · · |             | ÷. |
|-----------|-------|-------------|----|
|           |       | CFeet/SD/SM | Q  |
|           |       | HDD/SSD     |    |

2. Loosen two screws to remove the cover plate.

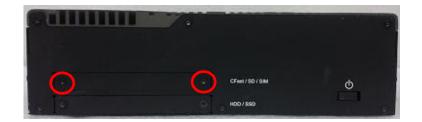

3. Insert the SIM card.

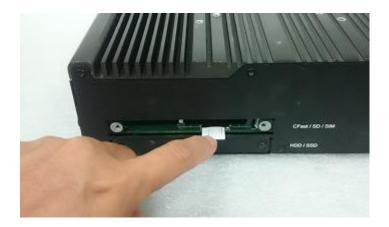

### 3.11 Installing CFast Card

1. Locate the CFast card slot at front panel.

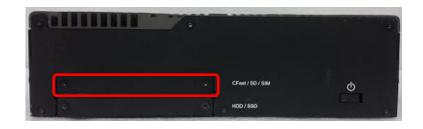

2. Loosen the two screws to remove the cover plate.

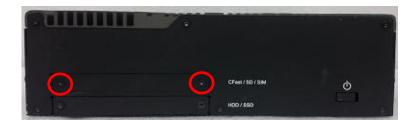

3. Insert a CFast card until it clicks.

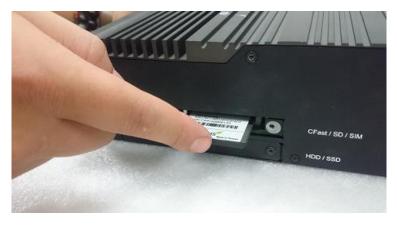

4. Fasten two screws to secure the cover plate.

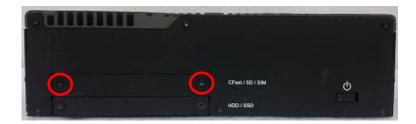

## 3.12 Disassemble the CO Display Module

The complete shipping product is the CO display module already installed on the P2002 series. This chapter will introduce how to dissemble CO display module and P2002 series.

1. Remove the 6 screws on the display module.

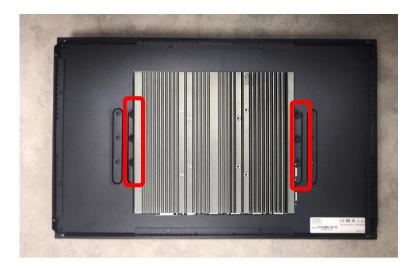

2. Disconnect the modules.

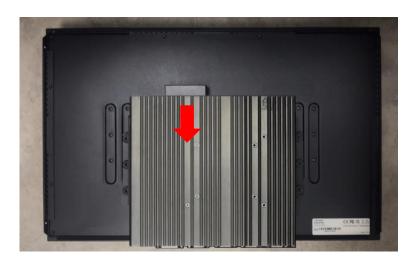

# 3.13 Installing SATA Hard Drive at Front Panel

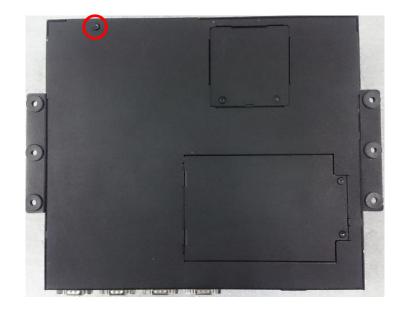

1. Turn over the system to bottom side, and remove one screw.

2. Loosen the two screws to remove the HDD bay cover bracket.

| Gallinin - |                | 4)<br>(4) |
|------------|----------------|-----------|
| Is         | . CFast/SD/SBI | Ø         |
|            | HDD/SSD        | 13. T     |

3. Pull the rotating arm of HDD bracket outward as indicated.

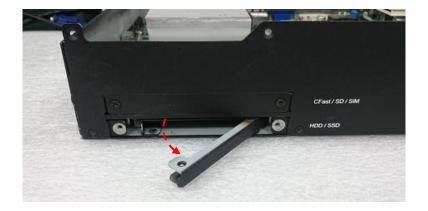

4. Hold the rotating arm to pull out the HDD bracket.

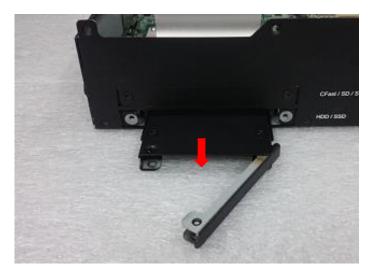

5. Place the HDD bracket on screw-hole side of HDD. Use four screws provided to assemble HDD on the bracket.

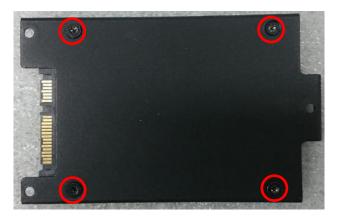

6. Align the HDD bracket with the entrance of HDD bay. And insert the HDD bracket and push it until the edge connector of HDD fully inserted into SATA slot.

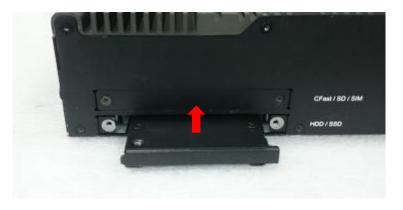

7. Put back HDD bay cover at front panel, and fasten it with two screws.

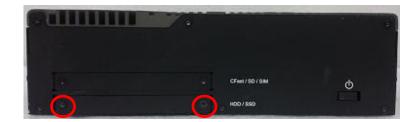

8. Fasten one screw to secure the HDD bracket on the system chassis.

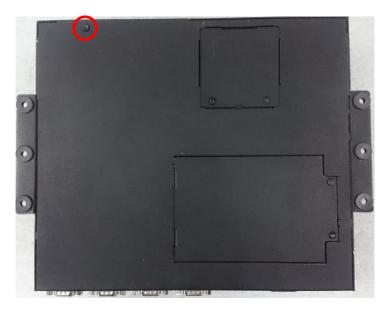

### 3.14 Installing SATA Hard Drive on Bottom Side

1. Turn over the system to bottom side. Locate the cover of HDD compartment.

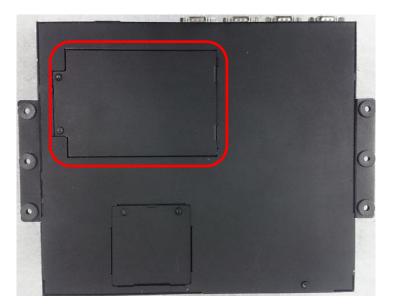

2. Loosen the two screws, then pull the cover to remove it.

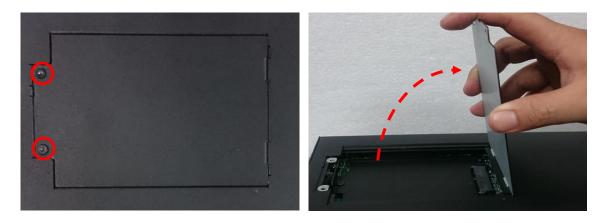

3. Loosen three screws and take the HDD bracket out of HDD compartment.

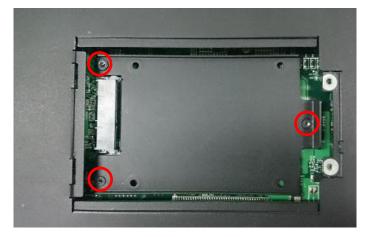

4. Place the HDD bracket on screw-hole side of HDD. Use four screws provided to assemble HDD on the bracket.

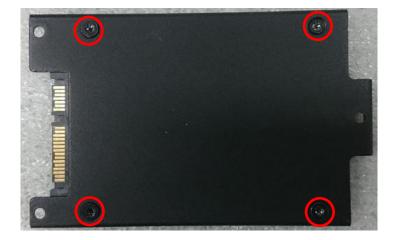

5. Seat the HDD bracket into HDD compartment, and line up the connector of HDD with SATA slot, then push it until HDD is fully connected into slot.

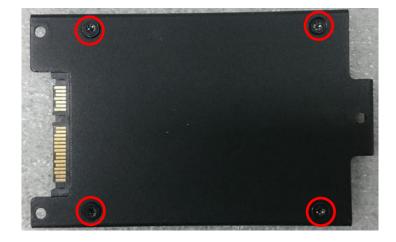

6. Secure the HDD bracket with three screws.

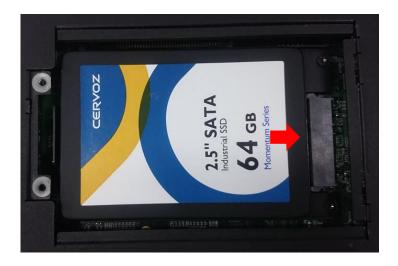

7. Put back the cover and fasten the two screws.

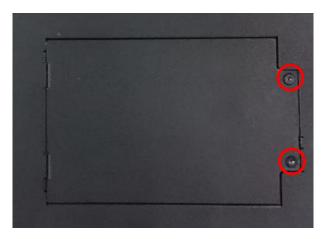

### **3.15 Installing Standard Mount**

The CO-100 series currently features two types of Mounting Bracket designs. For example, the Mounting Bracket designs of CO-W121C and CO-119C as illustrated below.

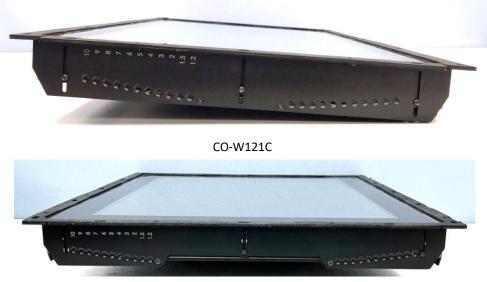

CO-119C

CO-119C is essentially identical to CO-W121C in terms of installation, with the only difference being the design of the Mounting Bracket. The following steps will demonstrate the installation using CO-W121C as an example.

Before doing the following steps, please make sure the screw positions are fastened at the default positions as indicated in the following picture. The default positions are the correct positions for Standard Mount, so it does not need to change the screw positions additionally for Standard Mount.

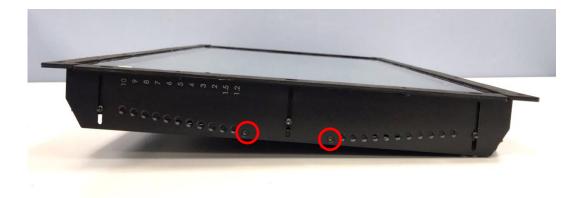

1. Put the CO-100/P2002 module onto the rack's back side.

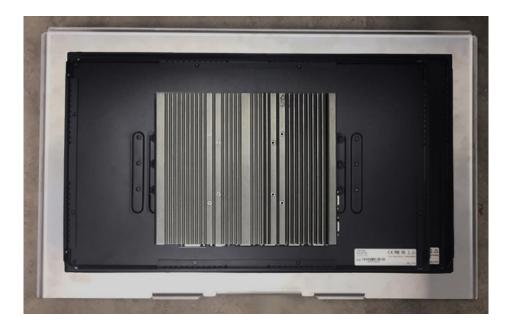

There are two methods for fastening the CO-100/P2002 module onto the cabinet to complete the flat mount. One is to fix the CO-100/P2002 module from the front side of the cabinet, which is illustrated in chapter 3.15.1. The other one is to fix the CO-100/P2002 module from the rear side of the cabinet, which is illustrated in chapter 3.15.2.

#### 3.15.1 Fixing from front side

2. Fasten the screws from the cabinet's front side. Please prepare 12 pcs of M4 screws for fixing the module through the **circle holes** (with screw thread).

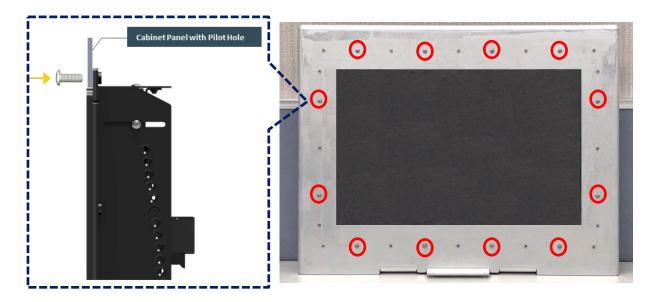

#### 3.15.2 Fixing from rear side

2. If the cabinet panel is with stud bolts as the following figure, user can prepare 16 pcs of nuts for fixing the module through the **oblong holes** (oblong hole size: 9mmx4mm, without screw thread).

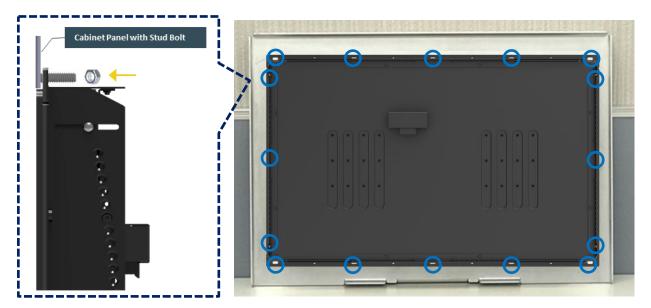

If the cabinet panel is with bosses as the following figures, user can prepare 16 pcs of M4 screws for fixing the module through the **oblong holes** (oblong hole size: 9mmx 4mm, without screw thread).

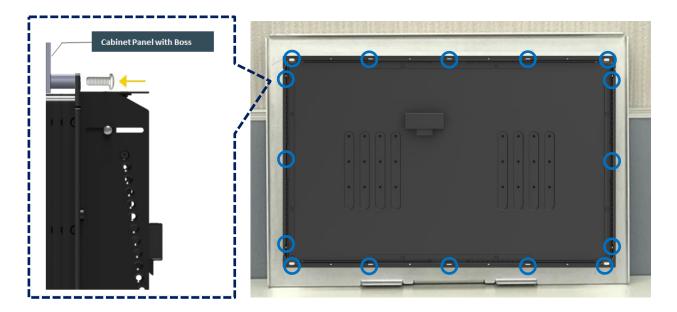

### **3.16 Installing Flat Mount**

The CO-100 series currently features two types of Mounting Bracket designs. For example, the Mounting Bracket designs of CO-W121C and CO-119C as illustrated below.

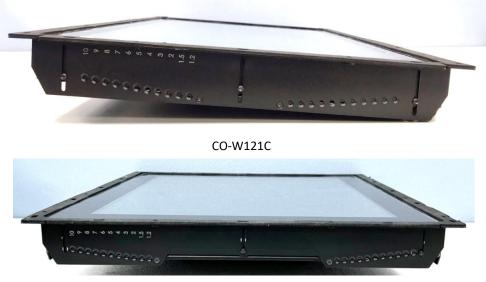

CO-119C

CO-119C is essentially identical to CO-W121C in terms of installation, with the only difference being the design of the Mounting Bracket. The following steps will demonstrate the installation using CO-W121C as an example.

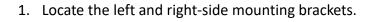

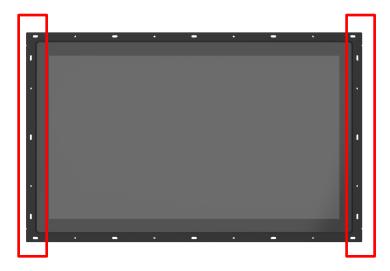

2. Remove the two screws on the left and right-side mounting brackets.

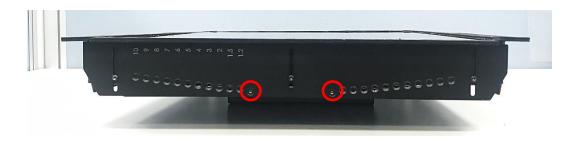

3. Loosen the three screws on the left and right-side mounting brackets.

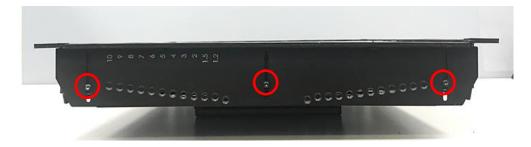

4. Measure the rack thickness. The thickness is measured 3mm in this example.

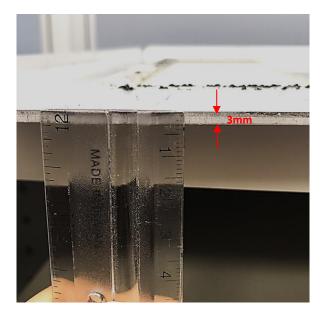

5. According to the thickness = 3mm for the example, push down the left and right-side mounting brackets to the place at screw hole = 3mm.

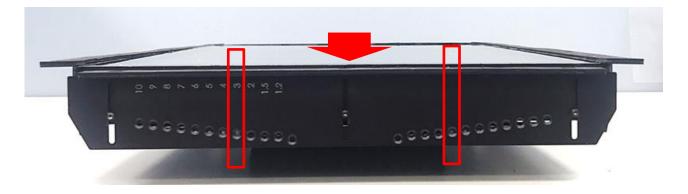

6. Fasten the two screws on the left and right-side mounting brackets.

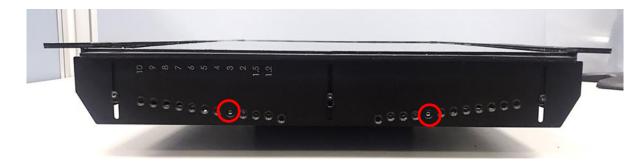

7. Fasten the three screws on the left and right-side mounting brackets.

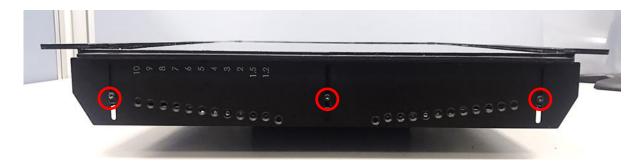

8. Locate the top and bottom-side mounting brackets.

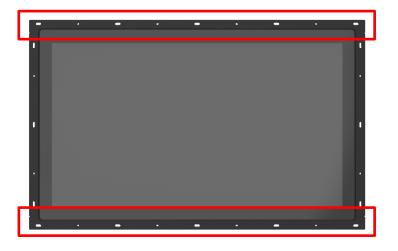

9. Remove the two screws on the top and bottom-side mounting brackets.

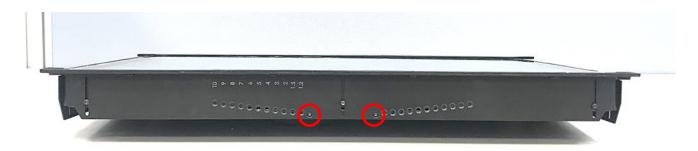

10. Loosen the three screws on the top and bottom-side mounting brackets.

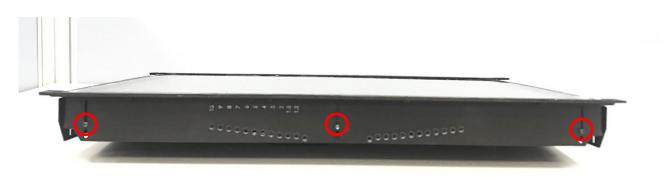

11. According to the thickness = 3mm for the example, push down the top and bottom-side mounting brackets to the place at screw hole = 3mm.

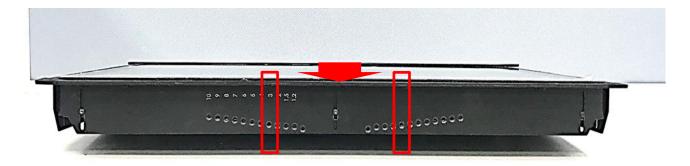

12. Fasten the two screws on the top and bottom-side mounting brackets.

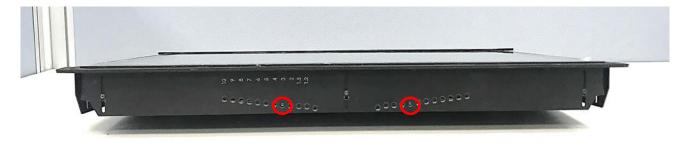

13. Fasten the three screws on the top and bottom-side mounting brackets.

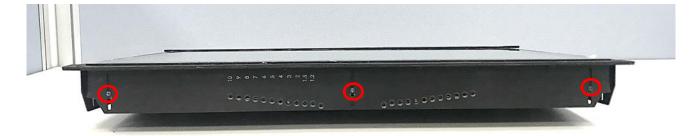

14. Put the CO-100/P2002 module onto the rack back side.

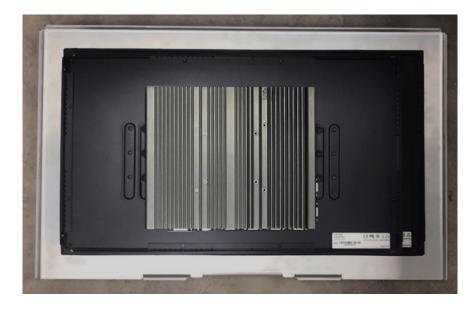

There are two methods for fastening the CO-100/P2002 module onto the cabinet to complete the flat mount. One is to fix the CO-100/P2002 module from the front side of the cabinet, which is illustrated in chapter 3.16.1. The other one is to fix the CO-100/P2002 module from the rear side of the cabinet, which is illustrated in chapter 3.16.2.

#### 3.16.1 Fixing from front side

15. Fasten the screws from the cabinet's front side. Please prepare 12 pcs of M4 screws for fixing the module through the **circle holes** (with screw thread).

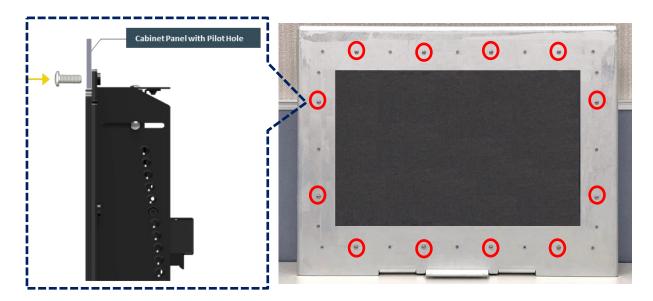

#### 3.16.2 Fixing from rear side

15. If the cabinet panel is with stud bolts as the following figure, user can prepare 16 pcs of nuts for fixing the module through the **oblong holes** (oblong hole size: 9mmx4mm, without screw thread).

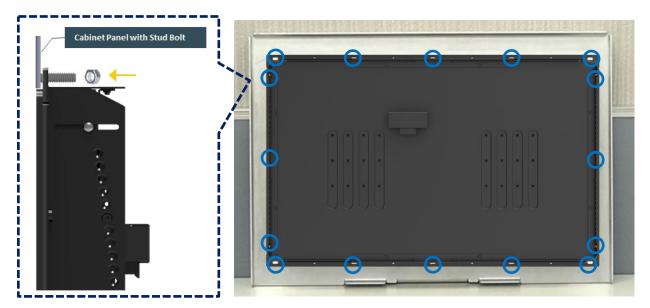

If the cabinet panel is with bosses as the following figures, user can prepare 16 pcs of M4 screws for fixing the module through the **oblong holes** (oblong hole size: 9mmx 4mm, without screw thread).

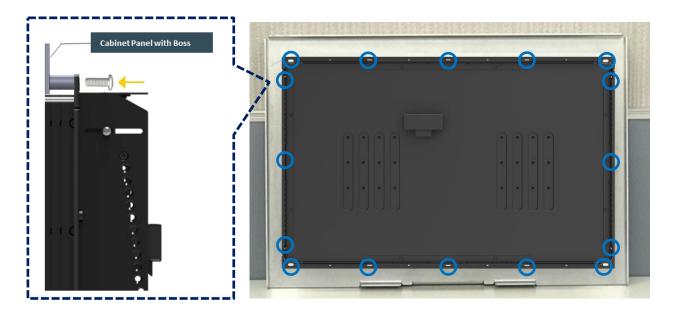

### 3.17 Disassemble the mounting brackets

The CO-100 series currently features two types of Mounting Bracket designs. For example, the Mounting Bracket designs of CO-W121C and CO-119C as illustrated below.

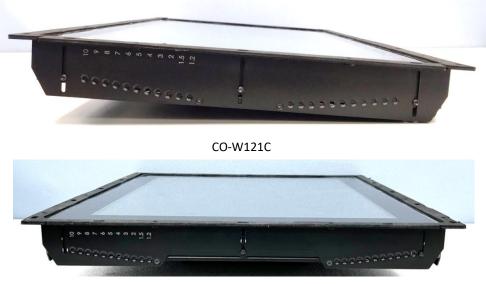

CO-119C

CO-119C is essentially identical to CO-W121C in terms of installation, with the only difference being the design of the Mounting Bracket. The following steps will demonstrate the installation using CO-W121C as an example.

Before the installation of VESA mount and rack mount, user need to disassemble the mounting brackets on the CO display module first.

1. Remove the 8 screws.

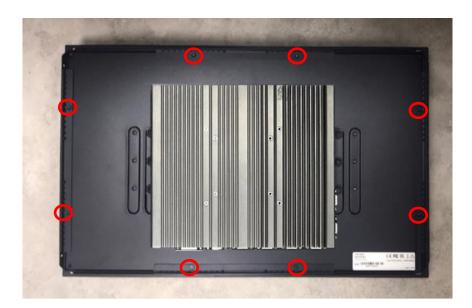

2. Remove the 3 screws on the left and right side of mounting brackets.

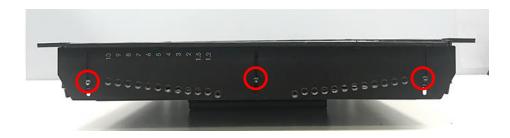

3. Remove the 3 screws on the top and bottom side of mounting brackets.

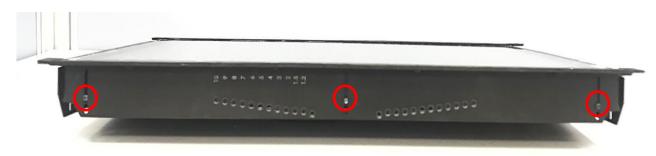

4. Remove the four mounting brackets.

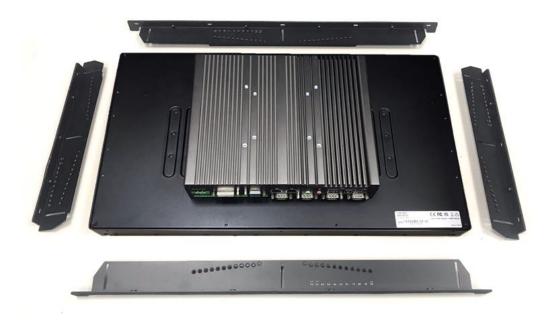

Chapter 4 BIOS Setup

# 4.1 BIOS Introduction

The BIOS (Basic Input/ Output System) is a program located on a Flash Memory on the motherboard. When you start the computer, the BIOS program will gain control. The BIOS first operates an auto-diagnostic test called POST (power on self-test) for all the necessary hardware, it detects the entire hardware device and configures the parameters of the hardware synchronization.

## **BIOS Setup**

Power on the computer and by pressing <Del> immediately allows you to enter Setup. If the message disappears before your respond and you still wish to enter Setup, restart the system to try again by turning it OFF then ON or pressing <Ctrl>, <Alt> and <Delete> keys.

| Control Keys                           |                                              |
|----------------------------------------|----------------------------------------------|
| < <del>&lt;</del> >< <del>&gt;</del> > | Move to select screen                        |
| <↑><↓>                                 | Move to select item                          |
| <esc></esc>                            | Quit the BIOS Setup                          |
| <enter></enter>                        | Select item                                  |
| <page +="" up=""></page>               | Increases the numeric value or makes changes |
| <page -="" down=""></page>             | Decreases the numeric value or makes changes |
| <tab></tab>                            | Select setup fields                          |
| <f1></f1>                              | General help                                 |
| <f2></f2>                              | Previous value                               |
| <f3></f3>                              | Load Optimized defaults                      |
| <f10></f10>                            | Save configuration and Exit                  |

## Main Menu

The main menu lists the setup functions you can make changes to. You can use the arrow keys (  $\uparrow \downarrow$  ) to select the item. The on-line description of the highlighted setup function is displayed at the bottom of the screen.

## Sub-Menu

If you find a right pointer symbol appears to the left of certain fields that means a sub-menu can be launched from this field. A sub-menu contains additional options for a field parameter. You can use arrow keys (  $\uparrow \downarrow$  ) to highlight the field and press <Enter> to call up the sub-menu. Then you can use the control keys to enter values and move from field to field within a sub-menu. If you want to return to the main menu, just press the <Esc >.

# 4.2 Main Setup

Press <Del> to enter BIOS CMOS Setup Utility, the Main Menu (as shown below) will appears on the screen. Use arrow keys to move among the items and press <Enter> to accept or enter a sub-menu.

| Aptio Setup Utility –<br>Main Advanced Chipset Security                                                                 | <b>Copyright (C) 2016 American</b><br>Boot Save & Exit                                                           | Megatrends, Inc.                                                                                                    |
|----------------------------------------------------------------------------------------------------|----------------------------------------------------------------------------------------------------|----------------------------------------------------------------------------------------------------|
| BIOS Information<br>BIOS Vendor<br>Core Version<br>Compliancy<br>Project Version<br>Build Date and Time<br>Access Level | American Megatrends<br>5.11<br>UEFI 2.4; PI 1.3<br>P-2000 Series: 1.0.01<br>08/15/2016 11:10:45<br>Administrator | Set the Date. Use Tab to<br>switch between Date elements.                                                                                                    |
| Total Memory<br>Memory Frequency                                                                                        | 16384 MB<br>2133 MHz                                                                                             |                                                                                                    |
| System Date<br>System Time                                                                                              | [Fri 09/02/2016]<br>[14:06:05]                                                                                   | <pre>++: Select Screen f1: Select Item Enter: Select +/-: Change Opt. F1: General Help F2: Previous Values F3: Optimized Defaults F10: Save &amp; Exit ESC: Exit</pre> |
| Version 2.18.1256. Co                                                                                                   | pyright (C) 2016 American M                                                                                      | egatrends, Inc.                                                                                                    |

## 4.2.1 System Date

Set the date. Please use <Tab> to switch between date elements.

#### 4.2.2 System Time

Set the time. Please use <Tab> to switch between time elements.

## 4.3 Advanced Setup

| Aptio Setup Utility – Copyright<br>Main Advanced Chipset Security Boot Save                                                                                                    | (C) 2016 American Megatrends, Inc.<br>& Exit                                                                                                    |
|----------------------------------------------------------------------------------------------------|----------------------------------------------------------------------------------------------------|
| <ul> <li>ACPI Settings</li> <li>AMT Configuration</li> <li>PCH-FW Configuration</li> <li>F81866 Super IO Configuration</li> <li>Hardware Monitor</li> <li>S5 RTC Make Settings</li> <li>Serial Port Console Redirection</li> <li>CPU Configuration</li> <li>SATA Configuration</li> <li>CSM Configuration</li> <li>Asmedia SATA Controller Configuration</li> <li>USB Configuration</li> </ul> | System ACPI Parameters.<br>++: Select Screen<br>11: Select Item<br>Enter: Select<br>+/-: Change Opt.<br>F1: General Help<br>F2: Previous Values<br>F3: Optimized Defaults<br>F10: Save & Exit<br>ESC: Exit |
| Version 2.18.1256. Copyright (C                                                                                                    | 2016 American Megatrends, Inc.                                                                                                    |

## 4.3.1 ACPI Settings

Enable or disable ACPI Auto Configuration.

| Aptio Setup Utility<br>Advanced                 | – Copyright (C) 2016 A | merican Megatrends, Inc.                                                                                                    |
|-------------------------------------------------|------------------------|----------------------------------------------------------------------------------------------------|
| ACPI Settings<br>Enable ACPI Auto Configuration | [Enabled]              | Enables or Disables BIOS ACPI<br>Auto Configuration.                                                                                                    |
|                                                 |                        | ++: Select Screen<br>†4: Select Item<br>Enter: Select<br>+/-: Change Opt.<br>F1: General Help<br>F2: Previous Values<br>F3: Optimized Defaults<br>F10: Save & Exit<br>ESC: Exit |
| Version 2.18.1256.                              | Copyright (C) 2016 Ame | rican Megatrends, Inc.                                                                                                    |

## Enable ACPI Auto Configuration [Enabled]

Enables or disables BIOS ACPI Auto Configuration.

## 4.3.2 AMT Configuration

This screen allows users to configure related settings of Intel<sup>®</sup> Active Management Technology.

| Ap<br>Advanced               | tio Setup Utility – Copyright (C) 2016 Am | merican Megatrends, Inc.                                                                                                    |
|------------------------------|-------------------------------------------|----------------------------------------------------------------------------------------------------|
| Intel AMT<br>Un-Configure ME | [Enabled]<br>[Disabled]                   | Enable/Disable Intel (R)<br>Active Management Technology<br>BIOS Extension.<br>Note : iAMT H/W is always<br>enabled.<br>This option just controls the<br>BIOS extension execution.<br>If enabled, this requires<br>additional firmware in the SPI<br>device<br>++: Select Screen<br>11: Select Item<br>Enter: Select<br>+/-: Change Opt.<br>F1: General Help<br>F2: Previous Values<br>F3: Optimized Defaults<br>F10: Save & Exit<br>ESC: Exit |
| V                            | ersion 2.18.1256. Copyright (C) 2016 Amer | ican Megatrends, Inc.                                                                                                    |

## Intel AMT [Enabled]

Allows you to enable or disable Intel® Active Management Technology BIOS execution.

## Un-Configure ME [Disabled]

Sets this item to [Disabled] to unconfigure AMT/ME without using a password or set it to [Enabled] to use a password.

## 4.3.3 PCH-FW Configuration

|         | Aptio Setup Utility -<br>Advanced | Copyright (C) 2016 American | Megatrends, Inc.                                 |
|---------|-----------------------------------|-----------------------------|--------------------------------------------------|
| Me FW : | Image Re-Flash                    | [Disəbled]                  | Enable/Disable Me FW Image<br>Re-Flash function. |
|         | Version 2.18.1256. Co             | pyright (C) 2016 American M | egatrends, Inc.                                  |

#### Firmware Update Configuration

#### □ ME FW Image Re-Flash [Disabled]

Allows you to enable or disable ME firmware image re-flash function.

#### 4.3.4 F81866 Super IO Configuration

You can use this screen to select options for the Super IO Configuration, and change the value of the selected option.

| Advanced<br>F81866 Super IO Configuration                                                                                                    |                                   | Set Parameters of Serial Port<br>1 (COMA)                                                                                                    |
|----------------------------------------------------------------------------------------------------|-----------------------------------|----------------------------------------------------------------------------------------------------|
| Super IO Chip<br>> Serial Port 1 Configuration<br>> Serial Port 2 Configuration<br>> Serial Port 3 Configuration<br>> Serial Port 4 Configuration<br>> Serial Port 5 Configuration<br>> Serial Port 6 Configuration<br>Watch dog Function | F81866                            | I (CONH)                                                                                                    |
| Watch dog Mode<br>Watch dog Timer<br>Watch dog count                                                                                                    | [Disabled]<br>[Sec]<br>O<br>: N/A | <pre>++: Select Screen 14: Select Item Enter: Select +/-: Change Opt. F1: General Help F2: Previous Values F3: Optimized Defaults F10: Save &amp; Exit ESC: Exit</pre> |

#### Serial Port 1~6 Configuration

| Aptio Setup Utility -<br>Advanced             | – Copyright (C) 2016 Amer    | ican Megatrends, Inc.                                                                                                    |
|-----------------------------------------------|------------------------------|----------------------------------------------------------------------------------------------------|
| Serial Port 1 Configuration                   |                              | Enable or Disable Serial Port<br>(COM)                                                                                                    |
| Serial Port<br>Device Settings                | [Enabled]<br>IO=3F8h; IRQ=4; |                                                                                                    |
| Change Settings<br>Onboard Serial Port 1 Mode | [Auto]<br>[RS232]            |                                                                                                    |
|                                               |                              | <pre>++: Select Screen 14: Select Item Enter: Select +/-: Change Opt. F1: General Help F2: Previous Values F3: Optimized Defaults F10: Save &amp; Exit ESC: Exit</pre> |
| Version 2.18.1256. (                          | Copyright (C) 2016 America   | an Megatrends, Inc.                                                                                                    |

## Serial Port [Enabled]

This item will allow users to enable or disable serial port.

## □ Change Settings [Auto]

Used to change the address & IRQ settings of the specified serial port.

### **Onboard Serial Port 1 Mode [RS232]**

Change the Serial interface. Select <RS232>, <RS422> or <RS485> interface.

### Watch Dog [Disabled]

You can setup the system watch-dog timer, a hardware timer that generates a reset when the software that it monitors does not respond as expected each time the watch dog polls it.

#### □ Watch Dog Mode [Sec]

Change the Watch dog mode. Select <Sec> or <Min> mode.

#### □ Watch Dog Timer [0]

User can set a value in the range of 0 to 255.

#### 4.3.5 Hardware Monitor

These items display the current status of all monitored hardware devices/components such as voltages and temperatures.

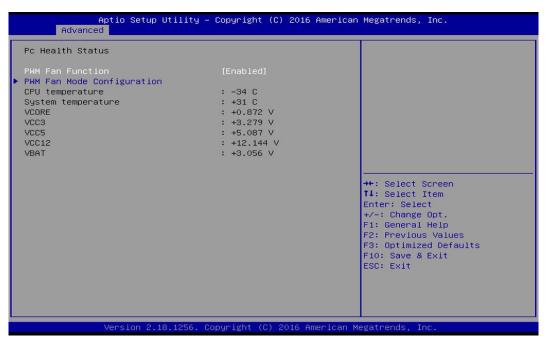

#### PWM Fan Mode Configuration

#### PWM Fan1 Duty [60%]

This item allows users to change duty cycle value of PWM Fan1.

#### PWM Fan2 Duty [60%]

This item allows users to change duty cycle value of PWM Fan2.

#### 4.3.6 S5 RTC Wake Settings

| Aptio Setup<br>Advanced | Utility – Copyright (C) 2016 Ame  | erican Megatrends, Inc.                                                                                                    |
|-------------------------|-----------------------------------|----------------------------------------------------------------------------------------------------|
| Wake system from S5     | [Disabled]                        | Enable or disable System wake<br>on alarm event. Select<br>FixedTime, system will wake on<br>the hr::min::sec specified.<br>Select DynamicTime , System<br>will wake on the current time<br>+ Increase minute(s)<br>++: Select Screen<br>14: Select Screen<br>14: Select Item<br>Enter: Select<br>+/-: Change Opt.<br>F1: General Help<br>F2: Previous Values<br>F3: Optimized Defaults<br>F10: Save & Exit<br>ESC: Exit |
| Version 2.              | 18.1256. Copyright (C) 2016 Ameri | ican Megatrends, Inc.                                                                                                    |

#### Wake System from S5 [Disabled]

This item allows users to change the way to wake system from S5 state.

[Fixed Time]: Set the specified time (HH:MM:SS) to wake system.

[Dynamic Time]: Set the increase time from current time to wake system.

## 4.3.7 Serial Port Console Redirection

| COMO<br>Console Redirection<br>▶ Console Redirection Settings | [Disabled] | Console Redirection Enable or<br>Disable.                                             |
|---------------------------------------------------------------|------------|---------------------------------------------------------------------------------------|
| COM1<br>Console Redirection<br>▶ Console Redirection Settings | [Disabled] |                                                                                       |
| COM2<br>Console Redirection<br>▶ Console Redirection Settings | [Disabled] |                                                                                       |
| COM3<br>Console Redirection<br>▶ Console Redirection Settings | [Disabled] | <pre>++: Select Screen f↓: Select Item Enter: Select +/-: Change Opt.</pre>           |
| COM4<br>Console Redirection<br>▶ Console Redirection Settings | [Disabled] | F1: General Help<br>F2: Previous Values<br>F3: Optimized Defaults<br>F10: Save & Exit |
| COM5<br>Console Redirection<br>▶ Console Redirection Settings | [Disabled] | ESC: Exit                                                                             |

## **Console Redirection [Disabled]**

These items allow users to enable or disable COM0, COM1, COM2, COM3, Com4, COM5 console redirection function.

### 4.3.8 CPU Configuration

| Aptio Setup Utility -<br>Advanced         | - Copyright (C) 2016 Americar | ) Megatrends, Inc.                                    |
|-------------------------------------------|-------------------------------|-------------------------------------------------------|
| CPU Configuration                         |                               | Enabled for Windows XP and<br>Linux (OS optimized for |
| Intel(R) Core(TM) i5-6300U CPU @ 2.       | 40GHz                         | Hyper-Threading Technology)                           |
| CPU Signature                             | 406E3                         | and Disabled for other OS (OS                         |
| Microcode Patch                           | 8A                            | not optimized for                                     |
| Max CPU Speed                             | 2400 MHz                      | Hyper-Threading Technology).                          |
| Min CPU Speed                             | 400 MHz                       | When Disabled only one thread                         |
| CPU Speed                                 | 2300 MHz                      | per enabled core is enabled.                          |
| Processor Cores                           | 2                             |                                                       |
| Hyper Threading Technology                | Supported                     |                                                       |
| Intel VT-x Technology                     | Supported                     |                                                       |
| Intel SMX Technology                      | Supported                     |                                                       |
| EIST Technology                           | Supported                     |                                                       |
| L1 Data Cache                             | 32 kB x 2                     | ++: Select Screen                                     |
| L1 Code Cache                             | 32 kB x 2                     | ↑↓: Select Item                                       |
| L2 Cache                                  | 256 kB x 2                    | Enter: Select                                         |
| L3 Cache                                  | 3 MB                          | +/-: Change Opt.                                      |
| the second descend during                 |                               | F1: General Help                                      |
| Hyper-threading<br>Active Processor Cores | [Enabled]                     | F2: Previous Values                                   |
| Intel Virtualization Technology           | [A11]<br>[Enabled]            | F3: Optimized Defaults<br>F10: Save & Exit            |
| Intel VIntualization rechnology           | (Ellapied)                    | ESC: Exit                                             |
|                                           |                               | LOU. LAIL                                             |
|                                           |                               |                                                       |
|                                           |                               |                                                       |
|                                           |                               |                                                       |
|                                           |                               |                                                       |
| Version 2.18.1256. C                      | Copyright (C) 2016American ⊬  | egatrends, Inc.                                       |

### Hyper-Threading [Enabled]

Allows you to enable or disable Intel® Hyper-Threading function of processor.

### Active Process Cores [All]

Allows you to choose the number of active processor cores.

Configuration options: [All] [1].

## Intel<sup>®</sup> Virtualization Technology [Enabled]

Enables or disables Intel<sup>®</sup> Virtualization Technology. Virtualization enhanced by Intel<sup>®</sup> Virtualization Technology will allow a platform to run multiple operating systems and applications in independent partitions. With virtualization, one computer system can function as multiple virtual systems.

### 4.3.9 SATA Configuration

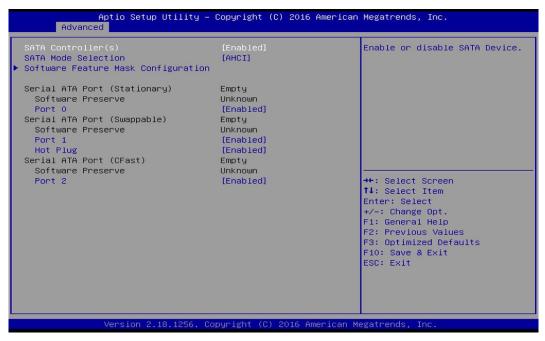

## Serial Controller(s) [Enabled]

Allows you to enable or disable Serial ATA controller.

### SATA Mode [AHCI]

This item allows users to choose [AHCI] or [RAID] mode.

#### Software Feature Mask Configuration

RAID option ROM (OROM) / Intel<sup>®</sup> Rapid Storage Technology (RST) driver will refer to the software feature configuration to enable or disable the storage features.

#### RAID0 [Enabled]

Enables or disables RAID0 function.

### RAID1 [Enabled]

Enables or disables RAID1 function.

Intel Rapid Recovery Technology [Enabled]

Enables or disables Intel<sup>®</sup> Rapid Recovery Technology function.

OROM UI and BANNER [Enabled]

Enables or disables option ROM UI banner.

OROM UI Normal Delay [2 Seconds]

Changes the delay time for option ROM.

HDD Unlock [Enabled]

Enables or disables HDD unlock.

LED Locate [Enabled]

Enables or disables LED Locate.

- Smart Response Technology [[Enabled]
   Enables or disables Smart Response Technology.
- **RST Force Form [Disabled]**

Enables or disables Intel<sup>®</sup> Storage Technology (RST) Force Form.

### Serial ATA Port (Stationary)

Port 0 [Enabled]

Enables or disables SATA Port 0.

### Serial ATA Port (Swappable)

## Port 1 [Enabled]

Enables or disables SATA Port 1.

## Hot Plug [Enabled]

Enables or disables Hot Plug support for port1.

## Serial ATA Port (CFast)

## Port 2 [Enabled]

Enables or disables SATA Port 2.

## 4.3.10 CSM Configuration

| Aptio Setup Util<br>Advanced                | ity – Copyright (C) 2016 Amer                                   | rican Megatrends, Inc.                                                                                                    |  |
|---------------------------------------------|-----------------------------------------------------------------|----------------------------------------------------------------------------------------------------|--|
| Compatibility Support Module C              | Compatibility Support Module Configuration                      |                                                                                                    |  |
| CSM Support                                 | [Enabled]                                                       |                                                                                                    |  |
| CSM16 Module Version                        | 07.79                                                           |                                                                                                    |  |
| Boot option filter<br>Option ROM execution  | [Legacy only]                                                   |                                                                                                    |  |
| Network (PXE)<br>Video<br>Other PCI devices | [Do not launch]<br>[Legacy]<br>[Legacy]                         | ++: Select Screen<br>14: Select Item<br>Enter: Select<br>+/-: Change Opt.<br>F1: General Help<br>F2: Previous Values<br>F3: Optimized Defaults<br>F10: Save & Exit<br>ESC: Exit |  |
| Version 2.18.12                             | Version 2.18.1256. Copyright (C) 2016 American Megatrends, Inc. |                                                                                                    |  |

## CSM Support [Enabled]

Enables or disables UEFI CSM (Compatibility Support Module) to support a legacy PC boot process.

## Boot option filter [Legacy only]

This item allows users to select which type of operating system to boot.

[UEFI and Legacy]: Allows booting from operating systems that support legacy option ROM or UEFI option ROM.

[Legacy only]: Allows booting from operating systems that only support legacy option ROM.

[UEFI only]: Allows booting from operating systems that only support UEFI option ROM.

## This item is configurable only when CSM Support is set to Enabled.

## Network PXE [Do not launch]

This item allows users to enable or disable Network Preboot eXecution Environment (PXE) function. [Do not launch]: Disables option ROM.

[UEFI]: Enables UEFI option ROM only.

[Legacy]: Enables legacy option ROM only.

## Video [Legacy]

This item allows users to select whether to enable the UEFI or legacy option ROM for the video devices.

[Do not launch]: Disables option ROM.

[UEFI]: Enables UEFI option ROM only.

[Legacy]: Enables legacy option ROM only.

## Other PCI devices [Legacy]

This item allows users to select whether to enable the UEFI or legacy option ROM for the other PCI devices.

[Do not launch]: Disables option ROM.

[UEFI]: Enables UEFI option ROM only.

[Legacy]: Enables legacy option ROM only.

## 4.3.11 Asmedia SATA Controller Configuration

| Aptio Setup Utility – Copyright (C) 2016 American<br>Advanced  | Megatrends, Inc.                                                                                                    |
|----------------------------------------------------------------|----------------------------------------------------------------------------------------------------|
| ▶ SATA Controller 0 Configuration Settings – Bus 3 Dev 0 Fun 0 | SATA Controller O<br>Configuration Settings – Bus 3<br>Dev O Fun O                                                                                                    |
|                                                                | <pre>++: Select Screen 14: Select Item Enter: Select +/-: Change Opt. F1: General Help F2: Previous Values F3: Optimized Defaults F10: Save &amp; Exit ESC: Exit</pre> |
| Version 2.18.1256. Copyright (C) 2016 American M               | egatrends, Inc.                                                                                                    |

## SATA Controller 0 Configuration Settings

Displays configuration information on SATA Controller 0.

### 4.3.12 USB Configuration

| Aptio Setup Utility -<br>Advanced                                      | Copyright (C) 2016 American         | Megatrends, Inc.                                                                                                    |
|------------------------------------------------------------------------|-------------------------------------|----------------------------------------------------------------------------------------------------|
| USB Configuration                                                      |                                     | Enables Legacy USB support.<br>AUTO option disables legacy                                                                                                   |
| USB Module Version                                                     | 14                                  | support if no USB devices are<br>connected. DISABLE option will                                                                                              |
| USB Controllers:<br>1 XHCI                                             |                                     | keep USB devices available<br>only for EFI applications.                                                                                                    |
| USB Devices:<br>1 Keyboard                                             |                                     |                                                                                                    |
| Legacy USB Support<br>XHCI Hand-off<br>USB Mass Storage Driver Support | [Enabled]<br>[Enabled]<br>[Enabled] |                                                                                                    |
|                                                                        |                                     | <pre>++: Select Screen tl: Select Item Enter: Select +/-: Change Opt. F1: General Help F2: Previous Values F3: Optimized Defaults F10: Save &amp; Exit</pre> |
| Vacion 2, 18, 1255 - 0                                                 | opyright (C) 2016 American M        | ESC: Exit                                                                                                    |

### Legacy USB Support [Enabled]

This item allows users to enable or disable legacy USB support. When set to [Auto], legacy USB support will be disabled automatically if no USB devices are connected.

#### XHCI Hand-off [Enabled]

This item allows users to enable or disable XHCI (USB3.0) hand-off function.

#### USB Mass Storage Driver Support [Enabled]

Enables or disables support for USB mass storage devices.

Determines whether to enable EHCI Hand-off feature for an operating system without EHCI Hand-off support.

### USB Mass Storage Driver Support

Enables or disables support for USB storage devices.

# 4.4 Chipset Setup

This section allows you to configure chipset related settings according to user's preference.

| System Agent (SA) Configuration<br>PCH-IO Configuration | System Agent (SA) Parameters                                                                                                    |
|---------------------------------------------------------|----------------------------------------------------------------------------------------------------|
|                                                         | ++: Select Screen<br>11: Select Item<br>Enter: Select<br>+/-: Change Opt.<br>F1: General Help<br>F2: Previous Values<br>F3: Optimized Defaults<br>F10: Save & Exit<br>ESC: Exit |

## 4.4.1 System Agent (SA) Configuration

| Aptio Setup Utility -<br>Chipset                                   | Copyright (C) 2016 American     | Megatrends, Inc.                                            |
|--------------------------------------------------------------------|---------------------------------|-------------------------------------------------------------|
| System Agent Bridge Name<br>SA PCIe Code Version<br>VT-d           | Skylake<br>2.0.0.0<br>Supported | VT-d capability                                             |
| VT-d<br>Above 4GB MMIO BIOS assignment<br>▶ Graphics Configuration | [Enabled]<br>[Disabled]         |                                                             |
| <ul> <li>Memory Configuration</li> </ul>                           |                                 |                                                             |
|                                                                    |                                 | ++: Select Screen<br>14: Select Item<br>Enter: Select       |
|                                                                    |                                 | +/−: Change Opt.<br>F1: General Help<br>F2: Previous Values |
|                                                                    |                                 | F3: Optimized Defaults<br>F10: Save & Exit<br>ESC: Exit     |
|                                                                    |                                 |                                                             |
| Version 2.18.1256. C                                               | opyright (C) 2016 American M    | egatrends, Inc.                                             |

## VT-d [Enabled]

This item allows users o enable or disable Intel<sup>®</sup> Virtualization Technology for Directed I/O (VT-d) function.

## Above 4GB MMIO BIOS assignment [Enabled]

This item allows user to enable or disable the Above 4GB Memory Mapped IO BIOS assignment.

## Graphics Configuration

## Primary Display [Auto]

This item allows users to select which graphics device is used as primary display.

[Auto]: auto-detection by BIOS.

[IGFX]: Integrated graphics as primary display.

[PCIE]: Graphics device on PCIe interface as primary display.

## Internal Graphics [Auto]

This item allows users to enable or disable Internal Graphics. When set to [Auto], it will detect by BIOS.

## Memory Configuration

This item displays detailed memory information in the system.

## 4.4.2 PCH-IO Configuration

| Aptio Setup Utility -<br>Chipset                                                                                                    | Copyright (C) 2016 American                                                                   | Megatrends, Inc.                                                                                                    |
|----------------------------------------------------------------------------------------------------|-----------------------------------------------------------------------------------------------|----------------------------------------------------------------------------------------------------|
| Intel PCH RC Version<br>Intel PCH SKU Name<br>Intel PCH Rev ID                                                                                            | 2.0.0.0<br>PCH-LP Mobile (U)<br>Premium SKU<br>21/C1                                          | PCI Express Configuration<br>settings                                                                                                    |
| <ul> <li>PCI Express Configuration</li> <li>HD Audio Configuration</li> </ul>                                                                             | 21/61                                                                                         |                                                                                                    |
| LAN1 Controller<br>LAN2 Controller<br>Mini PCIE1/mSATA Switch<br>Amplifier Function<br>Power Over Ethernet Function<br>Wake on LAN<br>Power Fail After G3 | [Enabled]<br>[Enabled]<br>[Mini PCIE]<br>[Enabled]<br>[Disabled]<br>[Enabled]<br>[Last State] | <pre> ++: Select Screen  1↓: Select Item Enter: Select +/-: Change Opt. F1: General Help F2: Previous Values F3: Optimized Defaults F10: Save &amp; Exit ESC: Exit</pre> |
| Version 2.18.1256. Co                                                                                                    | pyright (C) 2016 American M                                                                   | egatrends, Inc.                                                                                                    |

## PCI Express Configuration

## PCI Express x4 Slot

## PCI Express Port 0 [Enabled]

Allows you to enable or disable PCI Express Port 0.

## PCIe Speed [Auto]

Allows you to select PCI Express interface speed.

Configuration options: [Auto] [Gen1] [Gen2] [Gen3].

## PCI Express Root Port (Mini PCIe)

## PCI Express Port 5 [Enabled]

Allows you to enable or disable PCI Express Port 5.

## PCle Speed [Auto]

Allows you to select PCI Express interface speed.

Configuration options: [Auto] [Gen1] [Gen2] [Gen3].

## PCI Express Root Port (Mini PCIe)

## PCI Express Port 6 [Enabled]

Allows you to enable or disable PCI Express Port 6.

## PCle Speed [Auto]

Allows you to select PCI Express interface speed.

Configuration options: [Auto] [Gen1] [Gen2] [Gen3].

## HD Audio Configuration

## HD Audio [Auto]

Allows you to select HD Audio options.

[Auto]: HD Audio device will be enabled if present, disabled otherwise.

[Enabled]: HD Audio device is unconditionally enabled.

[Disabled]: HD Audio device is unconditionally disabled.

## LAN1 Controller [Enabled]

Allows you to enable or disable LAN1 controller.

## LAN2 Controller [Enabled]

Allows you to enable or disable LAN2 controller.

## Mini PCIE / mSATA switch [Mini PCIE]

Allows you to choose Mini PCIe or mSATA on the shared slot.

## Amplifier Function [Enabled]

Allows you to enable or disable Amplifier function.

## Power Over Ethernet Function [Disabled]

Allows you to enable or disable Power Over Ethernet (POE) function.

## Wake On LAN [Enabled]

Allows you to enable or disable Wake On LAN (WOL) function.

## Power Fail After G3 [Last State]

Allows you to specify which power state system will enter when power is resumed after a power failure.

[Last State]: Enter last power state before a power failure.

[S0 State]: Enter power-on state.

[S5 State]: Enter power-off state.

# 4.5 Security Setup

This section allows users to configure BIOS security settings.

| Aptio Setup U<br>Main Advanced Chipset S                    | tility – Copyright (C) 2016 Amer<br>ecurity <mark>Boot Save &amp; Exit</mark> | rican Megatrends, Inc.                     |
|-------------------------------------------------------------|-------------------------------------------------------------------------------|--------------------------------------------|
| Password Description<br>If ONLY the Administrator's         | password is set.                                                              | Set Administrator Password                 |
| then this only limits access                                |                                                                               |                                            |
| only asked for when entering<br>If ONLY the User's password |                                                                               |                                            |
| is a power on password and u                                |                                                                               |                                            |
| boot or enter Setup. In Setu<br>have Administrator rights.  | up the User will                                                              |                                            |
| The password length must be                                 |                                                                               |                                            |
| in the following range:<br>Minimum length                   | 3                                                                             |                                            |
| Maximum length                                              | 20                                                                            |                                            |
| Administrator Password                                      |                                                                               | ↔: Select Screen<br>1↓: Select Item        |
| User Password                                               |                                                                               | Enter: Select                              |
|                                                             |                                                                               | +/-: Change Opt.<br>F1: General Help       |
| HDD Security Configuration:                                 |                                                                               | F2: Previous Values                        |
| PO:CIE MS M305 64GB                                         |                                                                               | F3: Optimized Defaults<br>F10: Save & Exit |
|                                                             |                                                                               | ESC: Exit                                  |
|                                                             |                                                                               |                                            |
|                                                             |                                                                               |                                            |
|                                                             |                                                                               |                                            |
| Version 2.18                                                | .1256. Copyright (C) 2016 Americ                                              | can Megatrends, Inc.                       |

### 4.5.1 Administrator Password

Administrator Password controls access to the BIOS Setup utility.

#### 4.5.2 User Password

User Password controls access to the system at boot and to the BIOS Setup utility.

# 4.6 Boot Setup

This section allows you to configure Boot settings.

| Boot Configuration<br>Setup Prompt Timeout<br>Bootup NumLock State<br>Quiet Boot | 1<br>[Dn]<br>[Enabled]                       | Number of seconds to wait for<br>setup activation key.<br>65535(0xFFFF) means indefinite<br>waiting. |
|----------------------------------------------------------------------------------|----------------------------------------------|----------------------------------------------------------------------------------------------------|
| Boot Option Priorities<br>Boot Option #1<br>Fast Boot                            | [ASM:PO: CIE MS M305<br>646B ]<br>[Disabled] |                                                                                                    |
| New Boot Option Policy                                                           | [Default]                                    |                                                                                                    |
| Hard Drive BBS Priorities                                                        |                                              | <pre>++: Select Screen f↓: Select Item Enter: Select +/-: Change Opt.</pre>                          |
|                                                                                  |                                              | F1: General Help<br>F2: Previous Values<br>F3: Optimized Defaults<br>F10: Save & Exit<br>ESC: Exit   |
|                                                                                  |                                              |                                                                                                    |

## Setup Prompt Timeout [1]

Use this item to set number of seconds (1..65535) to wait for setup activation key.

## Bootup NumLock State [On]

Allows you to select the power-on state for keyboard NumLock.

## Quiet Boot [Enabled]

Allows you to enable or disable Quiet Boot function.

## Boot Option #1

Allows you to change the boot order of devices attached to the system.

#### Fast Boot [Disabled]

Allows you to enable or disable Fast Boot function.

## New Boot Option Policy [Default]

Allows you to change New Boot Option Policy.

Configuration options: [Default] [Place First] [Place Last].

## Hard Drive BBS Priorities [Default]

Allows you to change the order of the legacy devices in the group.

## 4.7 Save & Exit

| Aptio Setup<br>Main Advanced Chipset                                                                                                    |               | yright (C) 2016<br>t Save & Exit |            | Megatrends, :                                                                                                    | Inc.                                             |
|----------------------------------------------------------------------------------------------------|---------------|----------------------------------|------------|----------------------------------------------------------------------------------------------------|--------------------------------------------------|
| Save Options<br>Save Changes and Exit<br>Discard Changes and Exit<br>Save Changes and Reset<br>Discard Changes and Reset<br>Save Changes<br>Discard Changes<br>Default Options<br>Restore Defaults<br>Save as User Defaults<br>Restore User Defaults<br>Boot Override<br>ASM:PO: CIE MS M305 64GB |               |                                  |            | Exit system s<br>the changes.<br>++: Select s<br>t1: Select I<br>Enter: Select<br>+/-: Change (<br>F1: General 1<br>F2: Previous<br>F3: Optimizer<br>F10: Save & f<br>ESC: Exit | tem<br>t<br>Dpt.<br>Help<br>Values<br>d Defaults |
| Version 2.1                                                                                                    | 8.1256. Copyr | ight (C) 2016 A                  | merican Me | egatrends, Ind                                                                                                    | c.                                               |

### Save Changes and Exit

This item allows you to exit system setup after saving changes.

#### Discard Changes and Exit

This item allows you to exit system setup without saving changes.

#### Save Changes and Reset

This item allows you to reset the system after saving changes.

#### Discard Changes and Reset

This item allows you to reset system setup without saving any changes.

#### Save Changes

This item allows you to save changes done so far to any of the setup options.

#### Discard Changes

This item allows you to discard changes done so far to any of the setup options.

#### Restore Defaults

This item allows you to restore/ load default values for all the options.

#### Save as User Defaults

This item allows you to save the changes done so far as user defaults.

### Restore User Defaults

This item allows you to restore the user defaults to all the options.

Chapter 5 Product Application

# 5.1 Digital I/O (DIO) application

This section describes DIO application of the product. The content and application development are better understood and implemented by well experienced professionals or developers.

## 5.1.1 Digital I/O Programming Guide

## 5.1.1.1 Pins for Digital I/O of Cincoze P2002 series product

| Item            | Standard |
|-----------------|----------|
| GPIO70 (Pin103) |          |
| GPIO71 (Pin104) |          |
| GPIO72 (Pin105) |          |
| GPIO73 (Pin106) | DI       |
| GPIO74 (Pin107) |          |
| GPIO75 (Pin108) |          |
| GPIO76 (Pin109) |          |
| GPIO77 (Pin110) |          |
| GPIO80 (Pin111) |          |
| GPIO81 (Pin112) |          |
| GPIO82 (Pin113) |          |
| GPIO83 (Pin114) | DO       |
| GPIO84 (Pin115) |          |
| GPIO85 (Pin116) |          |
| GPIO86 (Pin117) |          |
| GPIO87 (Pin118) |          |

5.1.1.2 Programming Guide

To program the Super I/O chip F81866A configuration registers, the following configuration procedures must be followed in sequence:

- (1) Enter the Extended Function Mode
- (2) Configure the configuration registers
- (3) Exit the Extended Function Mode

The configuration register is used to control the behavior of the corresponding devices. To configure the register, use the index port to select the index and then write data port to alter the parameters. The default index port and data port are 0x4E and 0x4F, respectively. **To enable configuration, the entry key 0x87 must be written to the index port. To disable configuration, write exit entry key 0xAA to the index port.** Following is an example to enable configuration and to disable configuration by using debug.

- -o 4e 87
- -o 4e 87 (enable configuration)
- -o 4e aa (disable configuration)

### 5.1.1.3 Relative Registers

To program the F81866A configuration registers, see the following configuration procedures.

| Bit | Name | R/W | Reset   | Default | Description                                                                                                    |
|-----|------|-----|---------|---------|----------------------------------------------------------------------------------------------------|
| 7-0 | LDN  | R/W | LRESET# |         | <ul> <li>00h: Select FDC device configuration registers.</li> <li>03h: Select Parallel Port device configuration registers.</li> <li>04h: Select Hardware Monitor device configuration registers.</li> <li>05h: Select KBC device configuration registers.</li> <li>06h: Select GPIO device configuration registers.</li> <li>07h: Select WDT device configuration registers.</li> <li>0Ah: Select PME, ACPI and ERP device configuration registers.</li> <li>10h: Select UART1 device configuration registers.</li> <li>11h: Select UART2 device configuration registers.</li> <li>12h: Select UART3 device configuration registers.</li> <li>13h: Select UART4 device configuration registers.</li> <li>14h: Select UART5 device configuration registers.</li> <li>15h: Select UART6 device configuration registers.</li> </ul> |

Logic Device Number Register (LDN) — Index 07h

#### 7.7.11.1GPIO7 Output Enable Register — Index 80h

| Bit | Name      | R/W | Reset   | Default | Description                                                 |
|-----|-----------|-----|---------|---------|-------------------------------------------------------------|
| 7   | GPIO77_OE | R/W | LRESET# | 0       | 0: GPIO77 is in input mode.<br>1: GPIO77 is in output mode. |
| 6   | GPIO76_OE | R/W | LRESET# | 0       | 0: GPIO76 is in input mode.<br>1: GPIO75 is in output mode. |
| 5   | GPIO75_OE | R/W | LRESET# | 0       | 0: GPIO75 is in input mode.<br>1: GPIO75 is in output mode. |
| 4   | GPIO74_OE | R/W | LRESET# | 0       | 0: GPIO74 is in input mode.<br>1: GPIO74 is in output mode. |
| 3   | GPIO73_OE | R/W | LRESET# | 0       | 0: GPIO73 is in input mode.<br>1: GPIO73 is in output mode. |
| 2   | GPIO72_OE | R/W | LRESET# | 0       | 0: GPIO72 is in input mode.<br>1: GPIO72 is in output mode. |
| 1   | GPIO71_OE | R/W | LRESET# | 0       | 0: GPIO71 is in input mode.<br>1: GPIO71 is in output mode. |
| 0   | GPIO70_OE | R/W | LRESET# | 0       | 0: GPIO70 is in input mode.<br>1: GPIO70 is in output mode. |

#### 8.7.13.3GPIO7 Pin Status Register — Index 82h (This byte could be also read by base address + 3)

| Bit | Name      | R/W | Reset | Default | Description                                   |
|-----|-----------|-----|-------|---------|-----------------------------------------------|
| 7   | GPIO77_IN | R   | -     | -       | The pin status of GPIO77/STB#.                |
| 6   | GPIO76_IN | R   | -     | -       | The pin status of GPIO76/AFD#.                |
| 5   | GPIO75_IN | R   | -     | -       | The pin status of GPIO75/ERR#.                |
| 4   | GPIO74_IN | R   | -     | -       | The pin status of GPIO74/INIT#.               |
| 3   | GPIO73_IN | R   | -     | -       | The pin status of GPIO73/SLIN#.               |
| 2   | GPIO72_IN | R   | -     | -       | The pin status of GPIO72/ACK#.                |
| 1   | GPIO71_IN | R   | -     | -       | The pin status of GPIO71/BUSY.                |
| 0   | GPIO70_IN | R   | -     | -       | The pin status of GPIO70/PE/FANCTL3/PWM_DAC3. |

#### 7.7.12.1GPIO8 Output Enable Register — Index 88h

| Bit | Name      | R/W | Reset   | Default | Description                                                 |  |  |
|-----|-----------|-----|---------|---------|-------------------------------------------------------------|--|--|
| 7   | GPIO87_OE | R/W | LRESET# | 0       | 0: GPIO87 is in input mode.<br>1: GPIO87 is in output mode. |  |  |
| 6   | GPIO86_OE | R/W | LRESET# | 0       | 0: GPIO86 is in input mode.<br>1: GPIO85 is in output mode. |  |  |

| 5 | GPIO85_OE | R/W | LRESET# | 0 | 0: GPIO85 is in input mode.<br>1: GPIO85 is in output mode. |
|---|-----------|-----|---------|---|-------------------------------------------------------------|
| 4 | GPIO84_OE | R/W | LRESET# | 0 | 0: GPIO84 is in input mode.<br>1: GPIO84 is in output mode. |
| 3 | GPIO83_OE | R/W | LRESET# | 0 | 0: GPIO83 is in input mode.<br>1: GPIO83 is in output mode. |
| 2 | GPIO82_OE | R/W | LRESET# | 0 | 0: GPIO82 is in input mode.<br>1: GPIO82 is in output mode. |
| 1 | GPIO81_OE | R/W | LRESET# | 0 | 0: GPIO81 is in input mode.<br>1: GPIO81 is in output mode. |
| 0 | GPIO80_OE | R/W | LRESET# | 0 | 0: GPIO80 is in input mode.<br>1: GPIO80 is in output mode. |

#### 7.7.12.2GPIO8 Output Data Register — Index 89h (This byte could be also written by base address + 2)

| Bit | Name       | R/W | Reset   | Default | Description                                                                          |
|-----|------------|-----|---------|---------|--------------------------------------------------------------------------------------|
| 7   | GPIO87_VAL | R/W | LRESET# | 1       | 0: GPIO87 outputs 0 when in output mode.<br>1: GPIO87 outputs 1 when in output mode. |
| 6   | GPIO86_VAL | R/W | LRESET# | 1       | 0: GPIO86 outputs 0 when in output mode.<br>1: GPIO86 outputs 1 when in output mode. |
| 5   | GPIO85_VAL | R/W | LRESET# | 1       | 0: GPIO85 outputs 0 when in output mode.<br>1: GPIO85 outputs 1 when in output mode. |
| 4   | GPIO84_VAL | R/W | LRESET# | 1       | 0: GPIO84 outputs 0 when in output mode.<br>1: GPIO84 outputs 1 when in output mode. |
| 3   | GPIO83_VAL | R/W | LRESET# | 1       | 0: GPIO83 outputs 0 when in output mode.<br>1: GPIO83 outputs 1 when in output mode. |
| 2   | GPIO82_VAL | R/W | LRESET# | 1       | 0: GPIO82 outputs 0 when in output mode.<br>1: GPIO82 outputs 1 when in output mode. |
| 1   | GPIO81_VAL | R/W | LRESET# | 1       | 0: GPIO81 outputs 0 when in output mode.<br>1: GPIO81 outputs 1 when in output mode. |
| 0   | GPIO80_VAL | R/W | LRESET# | 1       | 0: GPIO80 outputs 0 when in output mode.<br>1: GPIO80 outputs 1 when in output mode. |

#### 5.1.1.4 Sample Code in C Language

### 5.1.1.4.1 Control of GP70 to GP77

#define AddrPort 0x4E #define DataPort 0x4F

## <Enter the Extended Function Mode>

WriteByte(AddrPort, 0x87)

| WriteByte(AddrPort, 0x87)            | // Must write twice to enter Extended mode |
|--------------------------------------|--------------------------------------------|
| <select device="" logic=""></select> |                                            |
| WriteByte(AddrPort, 0x07)            |                                            |
| Write Bute (data Bart OvOC)          | // Salact logic dovice OCh                 |

WriteByte(dataPort, 0x06) // Select logic device 06h

| <input mode="" selection=""/> | <pre>// Set GP70 to GP77 input Mode</pre> |
|-------------------------------|-------------------------------------------|
| WriteByte(AddrPort, 0x80)     | // Select configuration register 80h      |

## WriteByte(DataPort, (ReadByte(DataPort) | 0x00))

// Set (bit  $0^{7}$ ) = 0 to select GP 70 $^{77}$  as Input mode.

| <input value=""/>                                                           |                                                                     |
|-----------------------------------------------------------------------------|---------------------------------------------------------------------|
| WriteByte(AddrPort, 0x82)                                                   | <pre>// Select configuration register 82h</pre>                     |
| ReadByte(DataPort, Value)                                                   | // Read bit 0~7 (0xFF)= GP70 ~77 as High.                           |
|                                                                             |                                                                     |
| <leave extended="" function="" m<="" td="" the=""><td>ode&gt;</td></leave>  | ode>                                                                |
| WriteByte(AddrPort, 0xAA)                                                   |                                                                     |
|                                                                             |                                                                     |
| 5.1.1.4.2 Control of GP80 to GP87                                           |                                                                     |
| #define AddrPort 0x4E                                                       |                                                                     |
| #define DataPort 0x4F                                                       |                                                                     |
|                                                                             |                                                                     |
| <enter extended="" function="" mo<="" td="" the=""><td>ode&gt;</td></enter> | ode>                                                                |
| WriteByte(AddrPort, 0x87)                                                   |                                                                     |
| WriteByte(AddrPort, 0x87)                                                   | // Must write twice to enter Extended mode                          |
| <select device="" logic=""></select>                                        |                                                                     |
| WriteByte(AddrPort, 0x07)                                                   |                                                                     |
| WriteByte(DataPort, 0x06)                                                   | // Select logic device 06h                                          |
|                                                                             |                                                                     |
| <output mode="" selection=""></output>                                      | // Set GP80 to GP87 output Mode                                     |
| WriteByte(AddrPort, 0x88)                                                   | <pre>// Select configuration register 88h</pre>                     |
| WriteByte(DataPort, (ReadByte(D                                             | pataPort) & 0xFF))                                                  |
|                                                                             | <pre>// Set (bit 0~7) = 1 to select GP 80 ~87 as Output mode.</pre> |
| <output value=""></output>                                                  |                                                                     |
| WriteByte(AddrPort, 0x89)                                                   | // Select configuration register 89h                                |
| WriteByte(DataPort, Value)                                                  | <pre>// Set bit 0~7=(0/1) to output GP 80~87 as Low or High</pre>   |
|                                                                             |                                                                     |
| <leave extended="" function="" m<="" td="" the=""><td>ode&gt;</td></leave>  | ode>                                                                |
|                                                                             |                                                                     |

WriteByte(AddrPort, 0xAA)

### 5.1.1.5 Change base address

<Enter the Extended Function Mode> WriteByte(AddrPort, 0x87) WriteByte(AddrPort, 0x87) // Must write twice to enter Extended mode

<Select Logic Device> WriteByte(AddrPort, 0x07) WriteByte(dataPort, 0x06) // Select logic device 06h

WriteByte(AddrPort, 0x60) // Select configuration register 60h WriteByte(DataPort, (ReadByte(DataPort) | 0x03))

WriteByte(AddrPort, 0x61) // Select configuration register 61h WriteByte(DataPort, (ReadByte(DataPort) | 0x20))

<Leave the Extended Function Mode> WriteByte(AddrPort, 0xAA)

Note: Cincoze DIO Port base address is 0x0A00h.

## 5.1.1.6 DATA Bit Table (DIO)

| 5.1.1  | L.O D |   | σιι ι | able | U | וי |   |       |          |   |   |    |   |   |   |    |   |       |          |
|--------|-------|---|-------|------|---|----|---|-------|----------|---|---|----|---|---|---|----|---|-------|----------|
| 7      | 6     | 5 | 4     | 3    | 2 | 1  | 0 | bit   | =        | 7 | 6 | 5  | 4 | 3 | 2 | 1  | 0 | bit   | =        |
| 0      | 0     | 0 | 0     | 0    | 0 | 0  | 1 | value | DI1      | 0 | 0 | 0  | 0 | 0 | 0 | 0  | 1 | value | DO1      |
|        | . (   | ) |       |      |   | 1  |   | /h    |          |   | ( | 5  |   |   |   | 1  |   | /h    |          |
|        |       |   |       |      |   |    |   |       |          |   |   |    |   |   |   |    |   |       |          |
| 7      | 6     | 5 | 4     | 3    | 2 | 1  | 0 | bit   | =        | 7 | 6 | 5  | 4 | 3 | 2 | 1  | 0 | bit   | =        |
| 0      | 0     | 0 | 0     | 0    | 0 | 1  | 0 | value | DI2      | 0 | 0 | 0  | 0 | 0 | 0 | 1  | 0 | value | DO2      |
|        | (     | 5 |       |      | 1 | 2  |   | /h    |          |   | ( | 5  |   |   | 2 | 2  |   | /h    |          |
|        |       |   |       |      |   |    |   |       |          |   |   |    |   |   |   |    |   |       |          |
| 7      | 6     | 5 | 4     | 3    | 2 | 1  | 0 | bit   | =        | 7 | 6 | 5  | 4 | 3 | 2 | 1  | 0 | bit   | =        |
| 0      | 0     | 0 | 0     | 0    | 1 | 0  | 0 | value | DI3      | 0 | 0 | 0  | 0 | 0 | 1 | 0  | 0 | value | DO3      |
|        | (     | כ |       |      |   | 4  |   | /h    |          |   | ( | כ  |   |   | 4 | 4  |   | /h    |          |
|        |       |   |       |      |   |    |   |       |          |   |   |    |   |   |   |    |   |       |          |
| 7      | 6     | 5 | 4     | 3    | 2 | 1  | 0 | bit   | =<br>DI4 | 7 | 6 | 5  | 4 | 3 | 2 | 1  | 0 | bit   | =<br>DO4 |
| 0      | 0     | 0 | 0     | 1    | 0 | 0  | 0 | value | 014      | 0 | 0 | 0  | 0 | 1 | 0 | 0  | 0 | value | 004      |
|        | (     | ) |       |      | 8 | 8  |   | /h    | 0        |   |   | 8  |   |   |   | /h |   |       |          |
|        |       |   |       |      |   |    |   |       |          |   |   |    |   |   |   |    |   |       |          |
| 7      | 6     | 5 | 4     | 3    | 2 | 1  | 0 | bit   | =<br>DI5 | 7 | 6 | 5  | 4 | 3 | 2 | 1  | 0 | bit   | =<br>DO5 |
| 0      | 0     | 0 | 1     | 0    | 0 | 0  | 0 | value |          | 0 | 0 | 0  | 0 | 1 | 0 | 0  | 0 | value | 005      |
|        |       | 1 |       |      | ( | 0  |   | /h    |          |   | ( | )  |   | 8 |   |    |   | /h    |          |
|        |       |   |       |      |   |    |   |       |          |   |   |    |   |   |   |    |   |       |          |
| 7      | 6     | 5 | 4     | 3    | 2 | 1  | 0 | bit   | =<br>DI6 | 7 | 6 | 5  | 4 | 3 | 2 | 1  | 0 | bit   | =<br>DO6 |
| 0      | 0     | 1 | 0     | 0    | 0 | 0  | 0 | value |          | 0 | 0 | 1  | 0 | 0 | 0 | 0  | 0 | value | 200      |
|        | 2     | 2 |       |      | ( | 0  |   | /h    |          |   | 4 | 2  |   |   | ( | 0  |   | /h    |          |
|        |       |   |       |      |   |    |   |       | 1_       |   |   |    |   |   |   |    |   |       | l _      |
| 7      | 6     | 5 | 4     | 3    | 2 | 1  | 0 | bit   | =<br>DI7 | 7 | 6 | 5  | 4 | 3 | 2 | 1  | 0 | bit   | =<br>D07 |
| 0      | 1     | 0 | 0     | 0    | 0 | 0  | 0 | value |          | 0 | 1 | 0  | 0 | 0 | 0 | 0  | 0 | value | 207      |
|        | 4     | 4 |       |      | ( | 0  |   | /h    |          |   | 4 | 4  |   |   | ( | 0  |   | /h    |          |
|        |       |   |       |      |   |    |   |       | 1 -      |   |   |    |   |   |   |    |   |       | _        |
| 7      | 6     | 5 | 4     | 3    | 2 | 1  | 0 | bit   | =<br>DI8 | 7 | 6 | 5  | 4 | 3 | 2 | 1  | 0 | bit   | =<br>DO8 |
| 1      | 0     | 0 | 0     | 0    | 0 | 0  | 0 | value |          | 1 | 0 | 0  | 0 | 0 | 0 | 0  | 0 | value |          |
| 8 0 /ł |       |   | /h    |      | 8 |    |   |       | (        | 0 |   | /h |   |   |   |    |   |       |          |

## 5.1.1.7 DIO I/O Port Address

| DI8 | DI7   | DI6 | DI5 | DI4 | DI3 | DI2 | DI1 | DO8 | D07 | DO6 | DO5 | DO4 | DO3 | DO2 | DO1              | Pin Definition |
|-----|-------|-----|-----|-----|-----|-----|-----|-----|-----|-----|-----|-----|-----|-----|------------------|----------------|
| 7   | 6     | 5   | 4   | 3   | 2   | 1   | 0   | 7   | 6   | 5   | 4   | 3   | 2   | 1   | 0                | Data Bits      |
|     | DI    |     |     |     |     | DO  |     |     |     |     |     |     |     | DIO |                  |                |
|     | 0xA03 |     |     |     |     |     |     |     |     | 0xA | A02 |     |     |     | I/O Port address |                |

# 5.2 Digital I/O (DIO) Hardware Specification

- XCOM+/ 2XCOM+: Isolated power in V+
- XCOM-/ 2XCOM-: Isolated power in V-
- Isolated power in DC voltage: 9-30V
- 8x/ 16x Digital Input (Source Type)
- Input Signal Voltage Level
  - Signal Logic 0: XCOM+ = 9V, <u>Signal Low</u> <u>V-</u> < 1V

XCOM+ > 9V, V+ - Signal Low > 8V

- Signal Logic 1: > <u>XCOM+</u> <u>3V</u>
- Input Driving Sink Current:
  - Minimal: 1 mA
  - Normal: 5 mA
- 8x/16x Digital Output (Open Drain)
  - DO Signal have to pull up resistor to XCOM+ for external device, the resistance will affect the pull up current
  - Signal High Level: Pull up resistor to XCOM+
  - Signal Low Level: = XCOM-
  - Sink Current: 1A (Max)

## 5.2.1 P2002 DIO Connector Definition

## DIO1/DIO2 : Digital Input / Output Connector

Connector Type: Terminal Block 2X10 10-pin, 3.5mm pitch

| C   | DIO2(IN)   | DIO1(Out) |            |  |  |  |
|-----|------------|-----------|------------|--|--|--|
|     |            |           |            |  |  |  |
| Pin | Definition | Pin       | Definition |  |  |  |
| 1   | DC INPUT   | 1         | DC INPUT   |  |  |  |
| 2   | DI1        | 2         | DO1        |  |  |  |
| 3   | DI2        | 3         | DO2        |  |  |  |
| 4   | DI3        | 4         | DO3        |  |  |  |
| 5   | DI4        | 5         | DO4        |  |  |  |
| 6   | DI5        | 6         | DO5        |  |  |  |
| 7   | DI6        | 7         | DO6        |  |  |  |
| 8   | DI7        | 8         | DO7        |  |  |  |
| 9   | DI8        | 9         | DO8        |  |  |  |
| 10  | GND        | 10        | GND        |  |  |  |

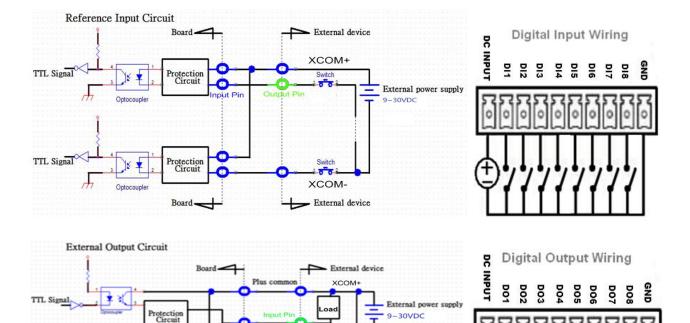

Los

XCOM-

External device

0 0 0 0 0 0 0 0 0 0 0

output

Output

Board

Inout

Minus co

TTL Signal

¥ 3(.)

Protection

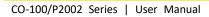

Chapter 6 Optional Modules and Accessories

# 6.1 Location of the Connectors and Switches

| Connector Location | Definition                                  |  |  |  |  |  |
|--------------------|---------------------------------------------|--|--|--|--|--|
| SW2                | Ignition Function Setting                   |  |  |  |  |  |
| 24V_12V_1          | 24V/ 12V Power Switching for Ignition Board |  |  |  |  |  |

## IGN Board Pin define (CFM-IGN100 Only)

## SW2: Set shutdown delay timer when ACC is turned off

| Pin 1   | Pin 2 | Pin 3 | Pin 4 | Definition          |  |  |  |
|---------|-------|-------|-------|---------------------|--|--|--|
|         | ON    | ON    | ON    | 0 second            |  |  |  |
|         | ON    | ON    | OFF   | 1 minute            |  |  |  |
|         | ON    | OFF   | ON    | 5 minutes           |  |  |  |
| OFF     | ON    | OFF   | OFF   | 10 minutes          |  |  |  |
| /<br>ON | OFF   | ON    | ON    | 30 minutes          |  |  |  |
|         | OFF   | ON    | OFF   | 1 hour              |  |  |  |
|         | OFF   | OFF   | ON    | 2 hours             |  |  |  |
|         | OFF   | OFF   | OFF   | Reserved (0 second) |  |  |  |

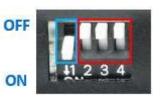

# 6.2 Installing CFM-IGN Module

1. Locate the power Ignition connector on system motherboard as indicated.

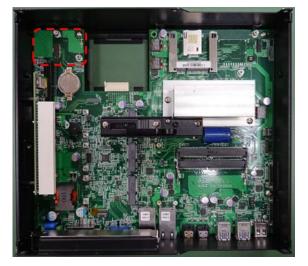

2. Insert the female connector of power ignition board to the male connector on system motherboard.

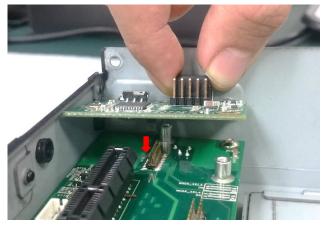

3. Fasten two screws to secure the power ignition board.

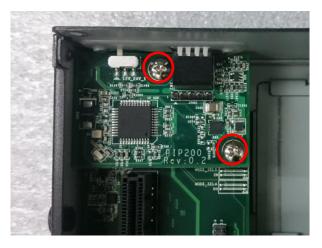

# 6.3 Installing CFM-PoE Module

This chapter takes CFM-PoE101 for example.

1. Locate the PoE connector on system motherboard as indicated.

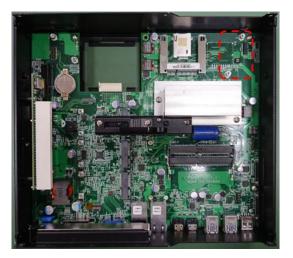

2. Insert the female connector of PoE daughter board to the male connector on system motherboard.

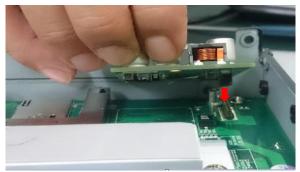

3. Fasten two screws to secure the PoE board.

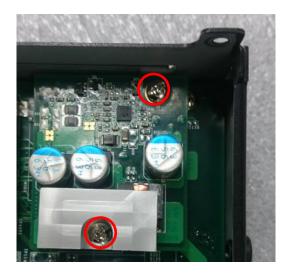

## 6.4 Installing VESA Mount

Before the installation of VESA mount, user need to follow the chapter 3.17 to disassemble the mounting brackets on the CO display module first.

This series supports VESA mounting that customer can mount system with panel complying with VESA 75mm and 100 mm standard for various usage. The 75mm VESA uses blue-circle-marked screw holes. The 100mm VESA uses red-circle-marked screw holes.

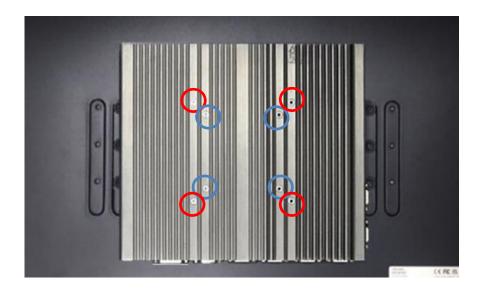

1. Put the VESA stand on, and align with the mounting holes.

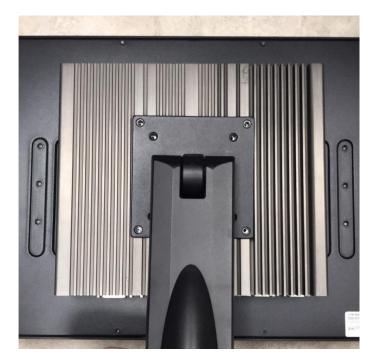

2. Fasten the VESA mount screws to complete the VESA mounting.

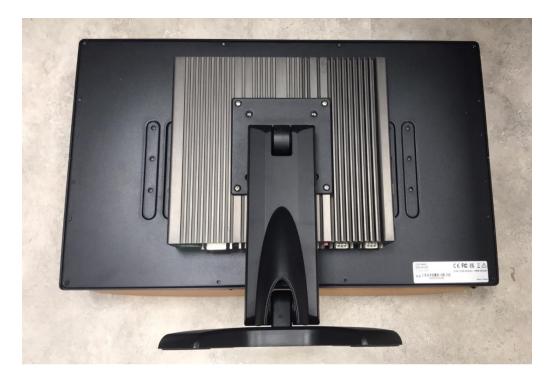

## 6.5 Installing Rack Mount

Before the installation of rack mount, user need to follow the chapter 3.17 to disassemble the mounting brackets on the CO display module first.

1. Locate the screw holes on the PC or monitor module.

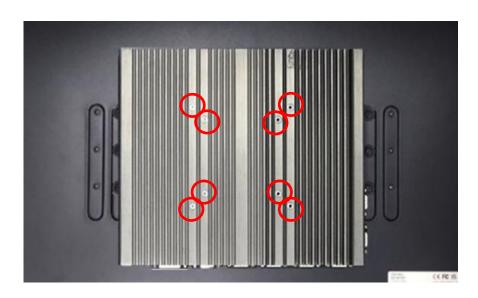

2. Put on the rack mount base and fasten the screws.

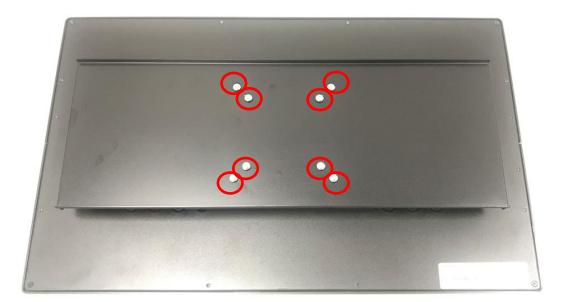

3. Assemble two rack mount brackets by fastening 4 screws (M5x6) at each side.

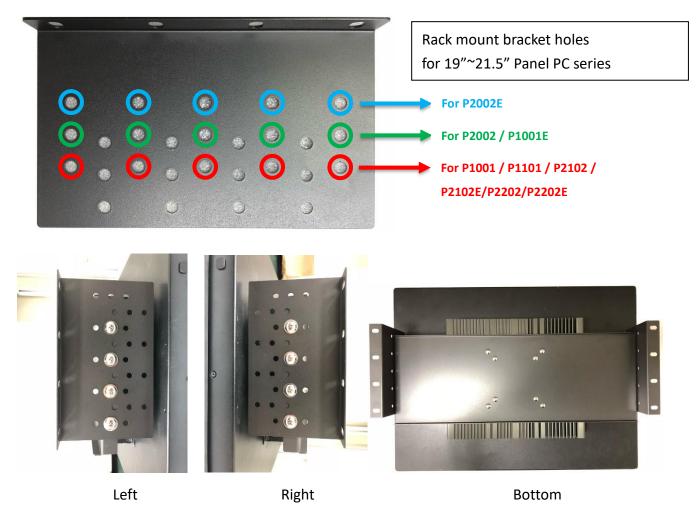

4. Assemble two rack mount brackets by fastening 4 screws (M5x12), flat washers and hex nuts at each side.

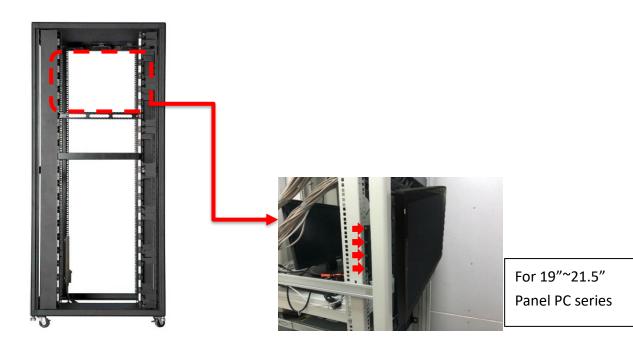

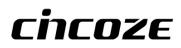

© 2022 Cincoze Co., Ltd. All rights reserved. The Cincoze logo is a registered trademark of Cincoze Co., Ltd. All other logos appearing in this catalog are the intellectual property of the respective company, product, or organization associated with the logo. All product specifications and information are subject to change without notice.